#### **BAB IV**

## **PERANCANGAN SISTEM**

#### **4.1. Prosedur Kerja Praktek**

Cara pengumpulan data yang akan digunakan untuk menyelesaikan kerja praktek ini, baik di dalam memperoleh data, menyelesaikan, dan memecahkan permasalahan yang diperlukan dalam menganalisa, merancang, dan mengembangkan program adalah: Cara pengumpulan data yang akan digunakan untuk menyelesaikan kerja<br>
perancalahan yang diperlukan dalam menganalisa, merancang dan<br>
mengembangkan program adalah:<br>
1. Observasi<br>
Mengumpulkan dan mengamuli secara langsung ke

1. Observasi

Mengumpulkan dan mengamati secara langsung terhadap data, dokumen, dan spesifikasi *hardware* serta peralatan elektronik yang dimiliki antara lain PC, dan *notebook* yang akan digunakan dalam pengembangan program.

2. Wawancara

Mengadakan tanya-jawab dan konsultasi untuk memperoleh informasi mengenai sistem pendataan dan prosedur yang berlaku, ataupun informasi– informasi lain yang dapat membantu pengembangan program.

3. Studi Literatur

Mempelajari buku–buku yang terkait dengan pemecahan masalah yang bersangkutan, yang meliputi buku mengenai perancangan sistem dan pengembangan program.

## 4. Desain dan Struktur Data

Merupakan tahap untuk mendesain tampilan dan struktur data suatu sistem, yaitu dengan melakukan pembuatan *system flow*, DFD, ERD, desain struktur *database*, dan desain *input* dan *output*.

5. Pembuatan Program

Merupakan tahap pembuatan Sistem Informasi *History* UMKM yang berjalan di windows dalam *mode desktop* menggunakan VB.NET 2005 dengan RDBMS *SQL Server* 2005 *Express*.

6. Validasi Sistem

Merupakan tahap pengujian dari suatu sistem yang telah dibuat sesuai dengan kebutuhan perusahaan untuk menyelesaikan permasalahan yang dihadapi sebelumnya.

7. Implementasi Sistem

Merupakan tahap dimana suatu sistem diterapkan pada lingkungan perusahaan.

## **4.2. Hierarki Proses (HIPO)**

HIPO merupakan alat desain dan teknik dokumentasi dalam suatu siklus dalam pengembangan system. HIPO menggambarkan hierarki proses-proses yang ada dala data *flow diagram.* Berikut HIPO dari Rancang Bangun Sistem Informasi *History* UMKM pada LPB-YDBA Astra Waru.

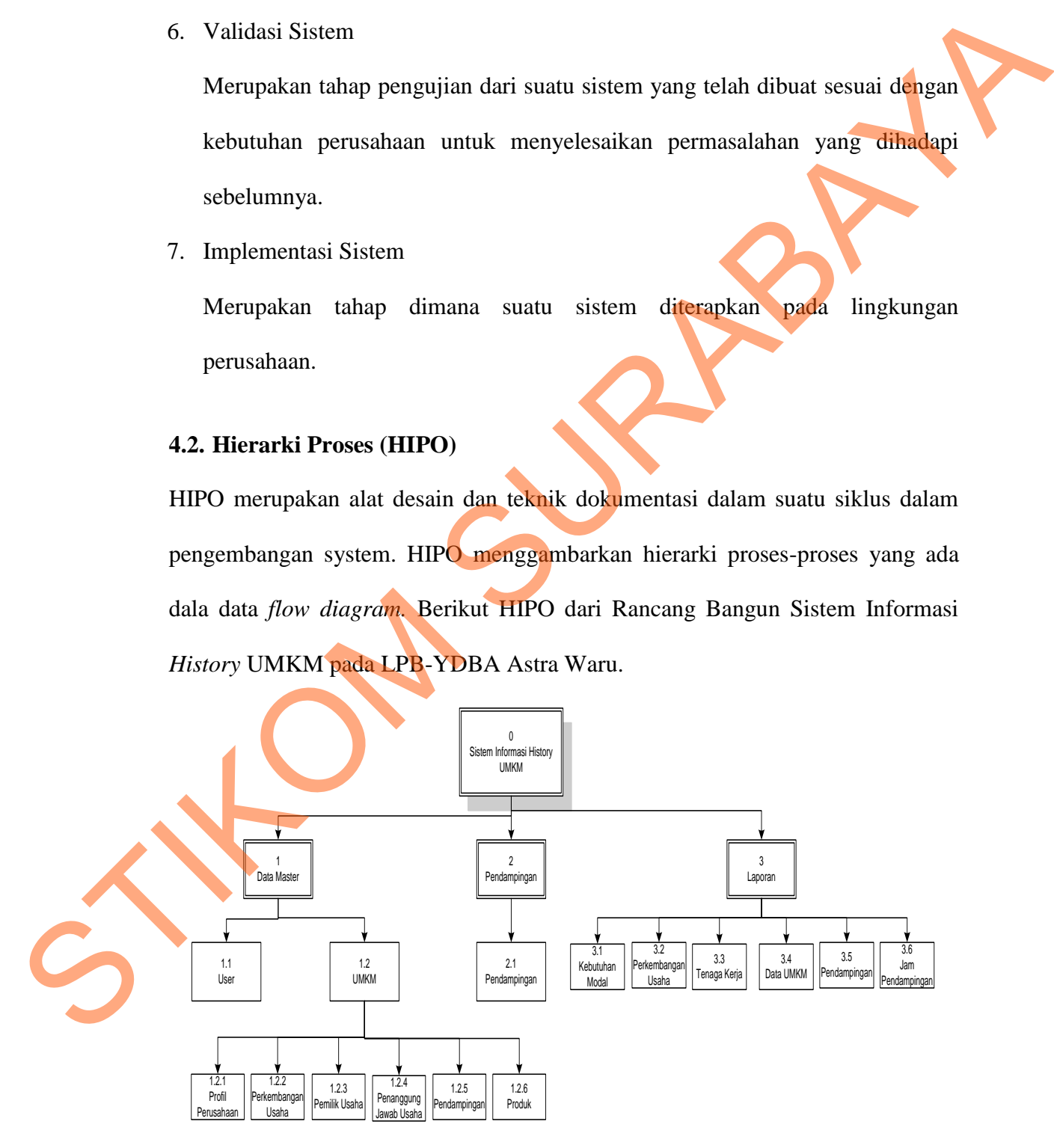

Gambar 4.1 HIPO Sistem Informasi *History* UMKM

#### **4.3. Perancangan Sistem**

Sebelum membuat aplikasi, terlebih dahulu perlu dilakukan proses perancangan sistem. Hal ini dilakukan demi tercapainya kesuksesan, dan aplikasi yang dibuat dapat berfungsi sesuai dengan yang diharapkan, yaitu mampu membantu menyelesaikan permasalahan dengan hasil yang memuaskan. Bahasa pemodelan yang diperlukan dalam perancangan sistem adalah *Document Flow* dan *System Flow.*

#### **4.3.1.** *Document Flow*

### **a) Proses Peng-***entry***-an data UMKM**

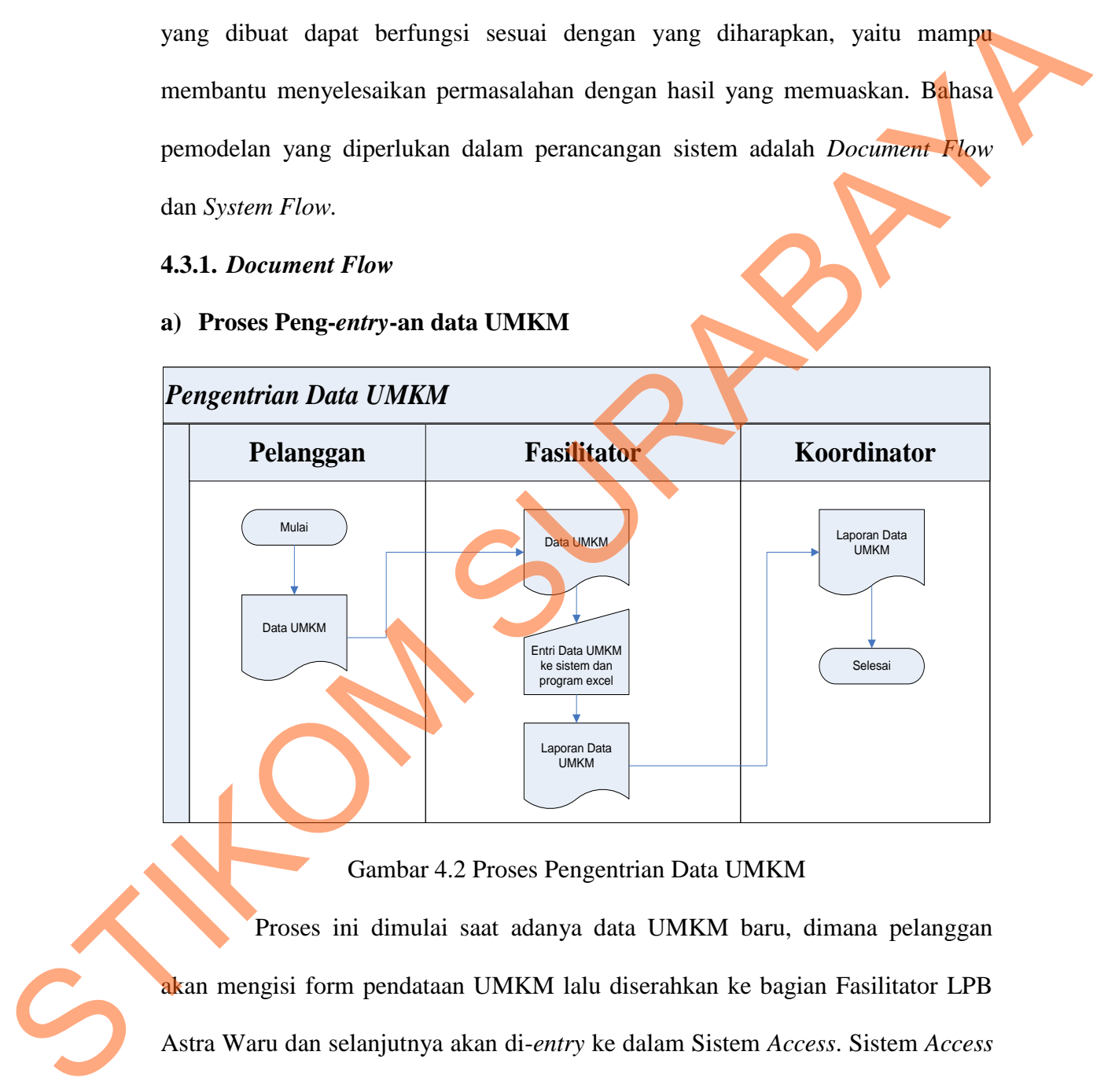

Gambar 4.2 Proses Pengentrian Data UMKM

Proses ini dimulai saat adanya data UMKM baru, dimana pelanggan akan mengisi form pendataan UMKM lalu diserahkan ke bagian Fasilitator LPB Astra Waru dan selanjutnya akan di-*entry* ke dalam Sistem *Access*. Sistem *Access* akan menyimpan database pendataan UMKM, yang selanjutnya akan dimasukkan ke program excel untuk pembuatan laporan data UMKM. Laporan data UMKM ini akan diserahkan kepada koordinator LPB Astra Waru.

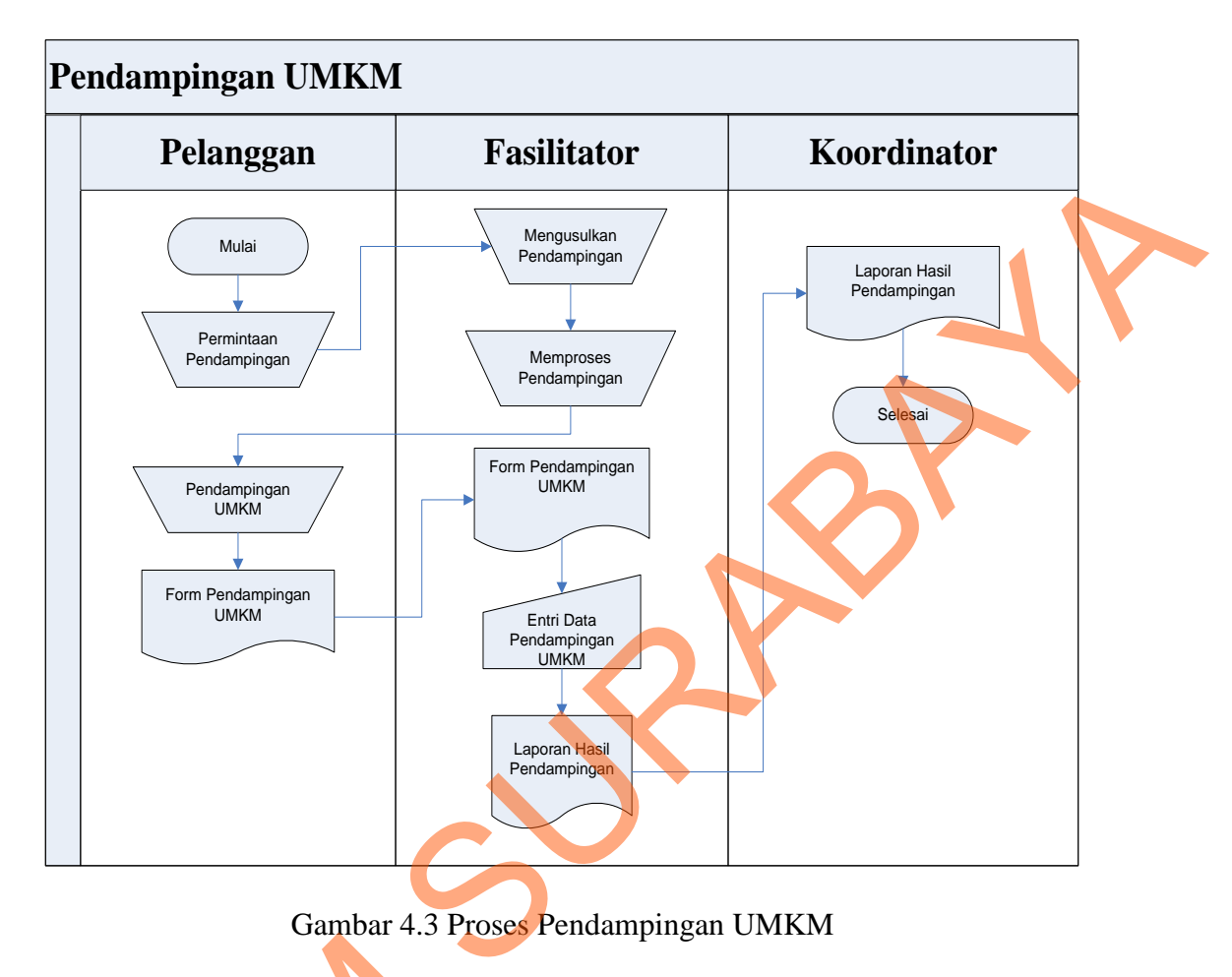

#### **b) Proses Pendampingan UMKM**

Gambar 4.3 Proses Pendampingan UMKM

Proses ini dimulai dari adanya permintaan pendampingan UMKM ke bagian LPB Astra Waru, selanjutnya akan ditindaklanjuti dengan mengusulkan pendampingan yang disesuaikan dengan kebutuhan UMKM. Pihak fasilitator LPB akan memproses dan melakukan pendampingan UMKM. Selama proses pendampingan pihak fasilitator mengisi form pendampingan yang berisi informasi mengenai laporan kegiatan pendampingan dan perhitungan jam pendampingan. Berkas form pendampingan ditandatangani oleh fasilitator dan UMKM sebagai dokumen dasar penyusunan laporan pendampingan yang akan diberikan kepada Proses ini dimulai dari accession in dimulai dari accession dan memproses was disesuaikan der akan memproses dan melakukan pendampingan pihak fasilitator memproses dan melakukan pendampingan pihak fasilitator memproses dan koordinator LPB Astra Waru.

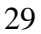

### **4.3.2.** *System Flow*

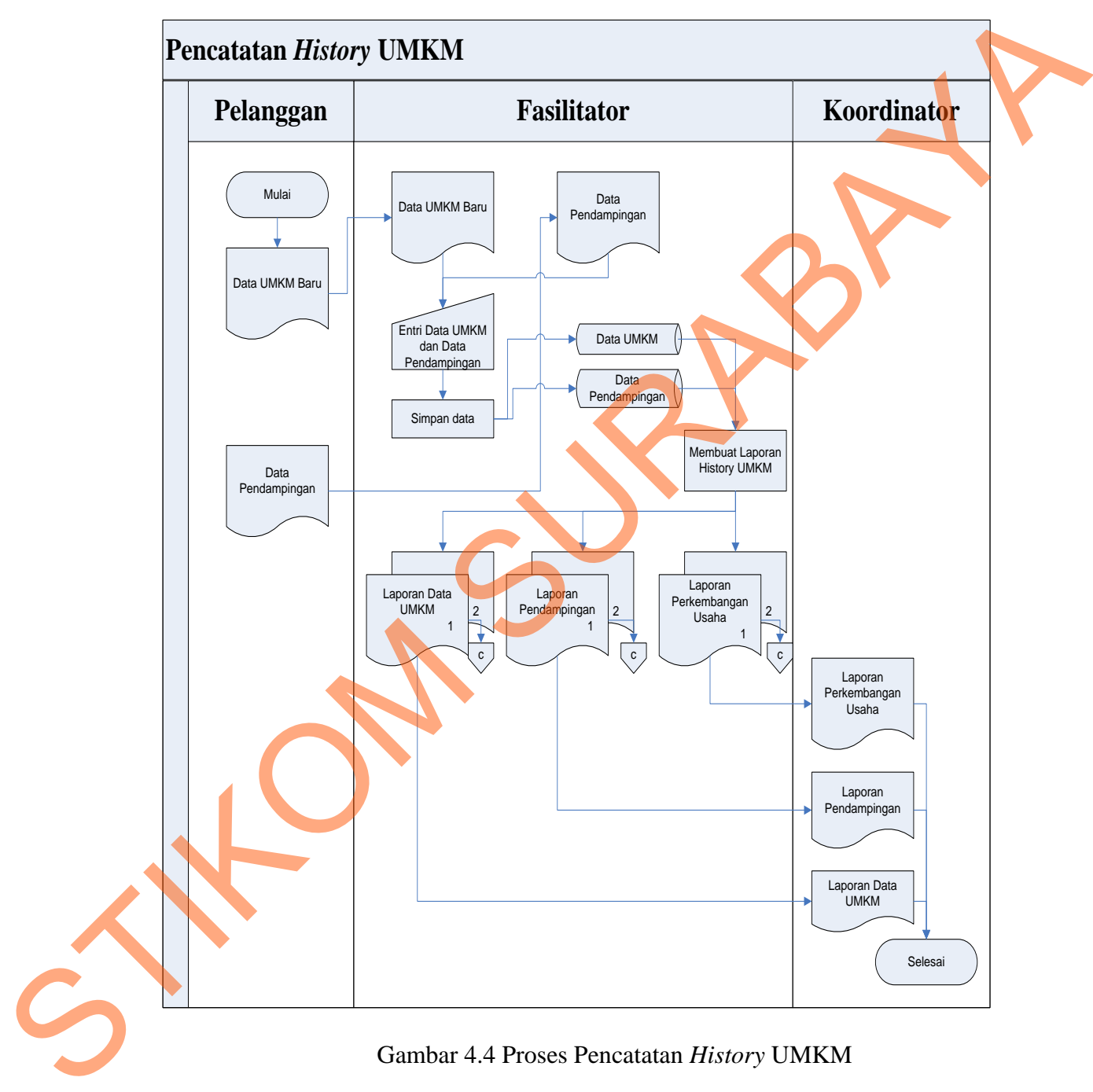

Berikut ini adalah *system flow* diagram dari sistem informasi *history*  UMKM:

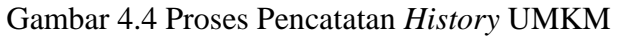

Berikut ini adalah ERD yang ada dalam sistem informasi *History* UMKM, yaitu:

### **a)** *Context* **Diagram**

Berikut ini adalah diagram konteks dari sistem informasi *History* UMKM:

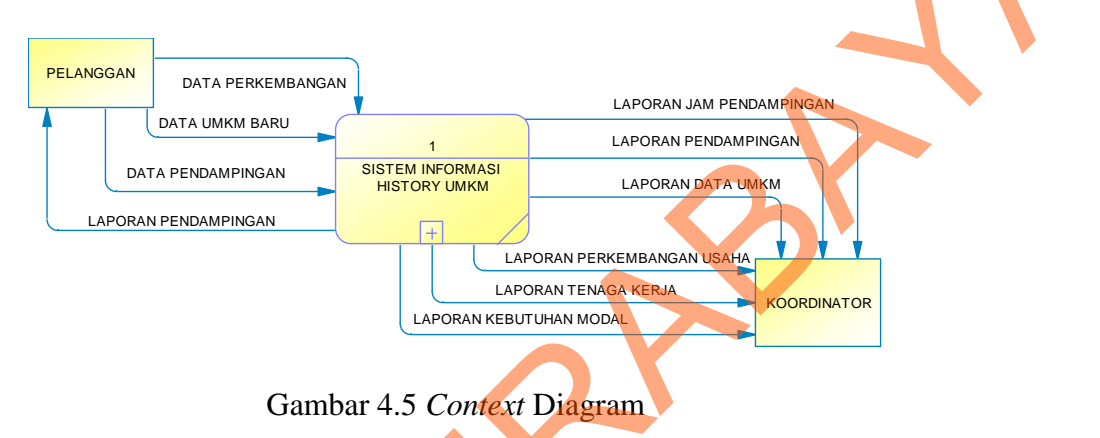

## **b) DFD Level 1**

Berikut ini adalah dekomposisi atau level 1 dari data flow diagram sistem informasi *History* UMKM:

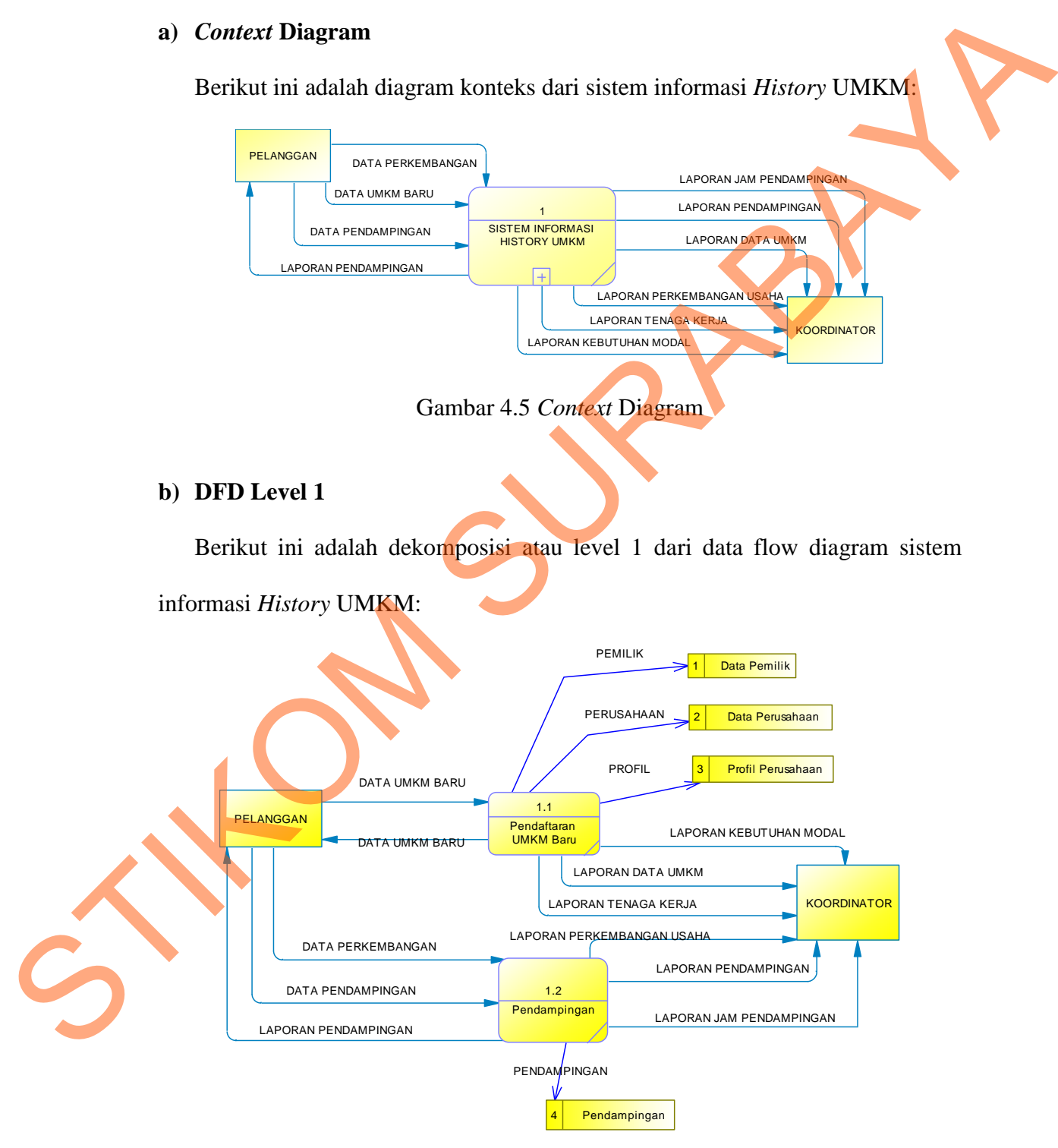

Gambar 4.6 DFD Level 1

#### **c)** *Conceptual Data Model* **(CDM)**

Berikut ini adalah CDM (*Conceptual Data Model*) dari sistem informasi

*History* UMKM.

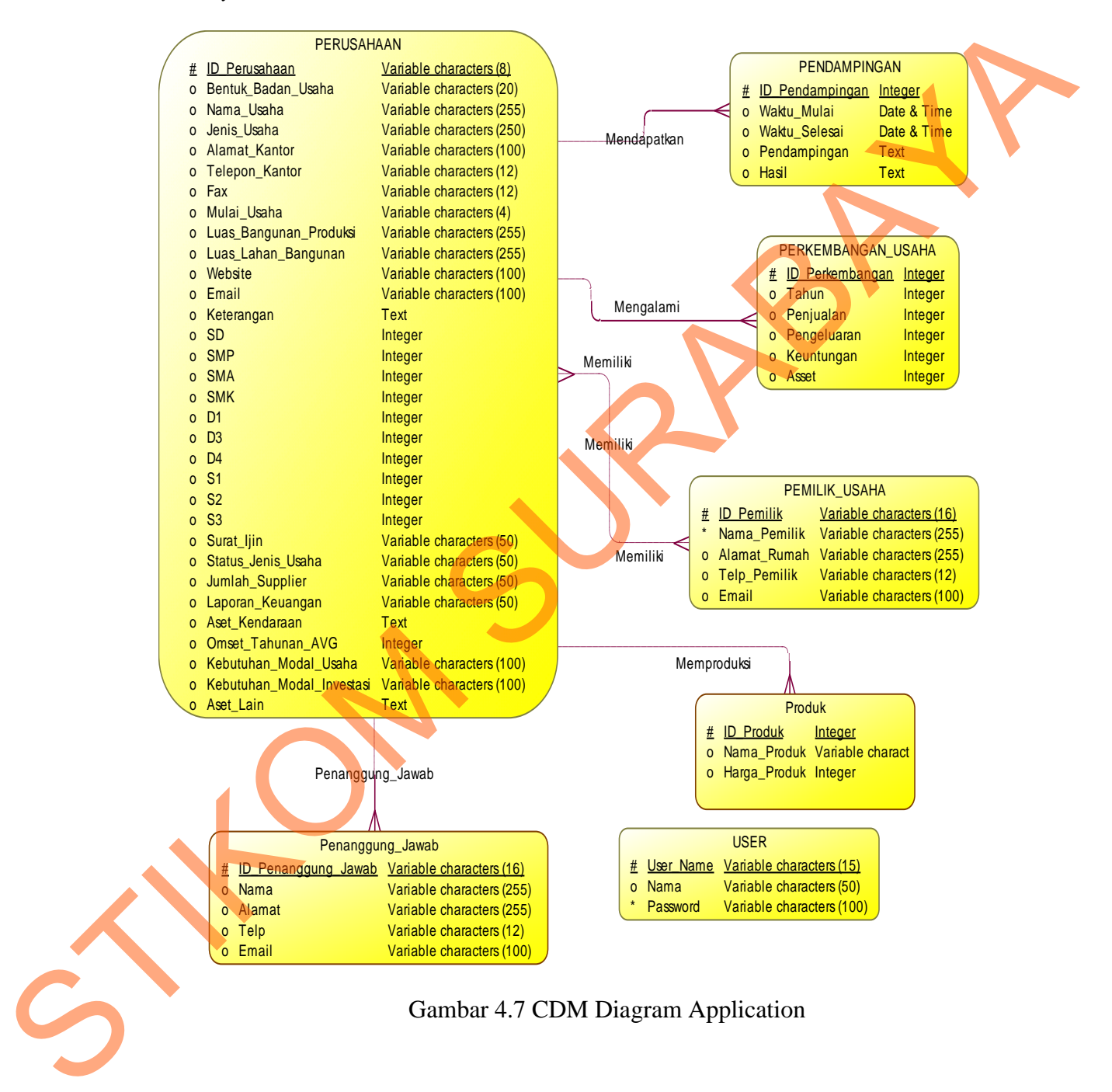

#### **d)** *Physical Data Model* **(PDM)**

Berikut ini adalah PDM (*Physical Data Model*) dari sistem informasi *History*

#### UMKM.

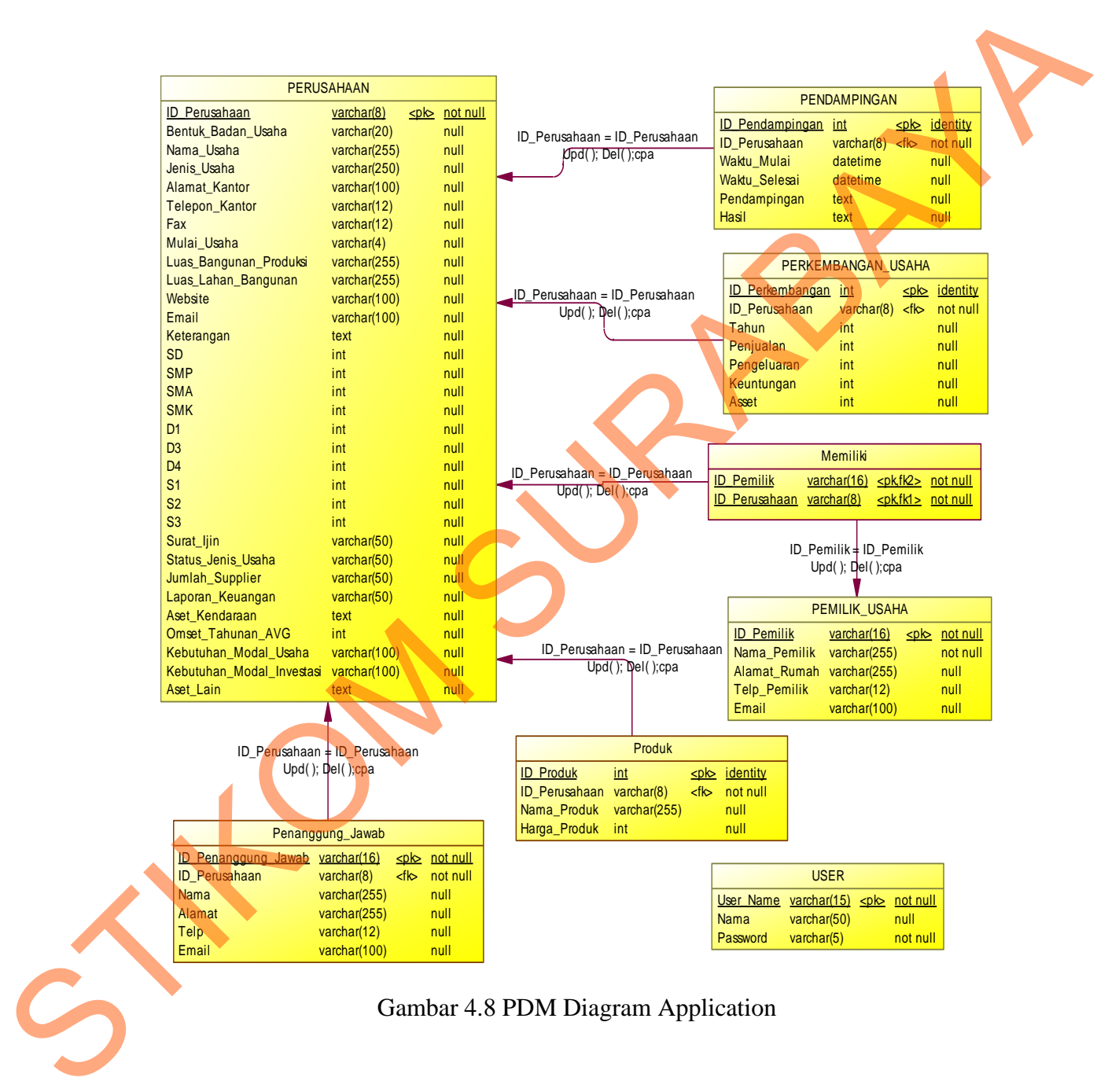

Gambar 4.8 PDM Diagram Application

## **4.4. Struktur Basis Data**

Berikut ini adalah daftar tabel basis data yang digunakan dalam aplikasi ini:

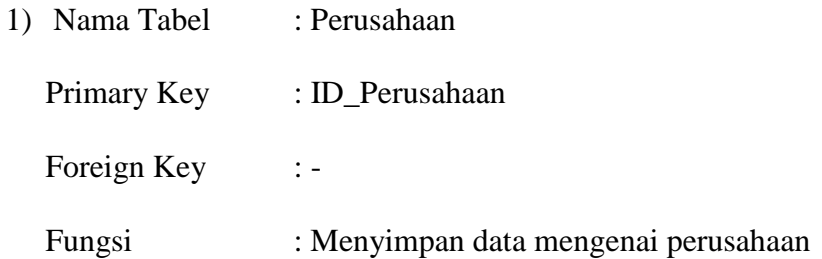

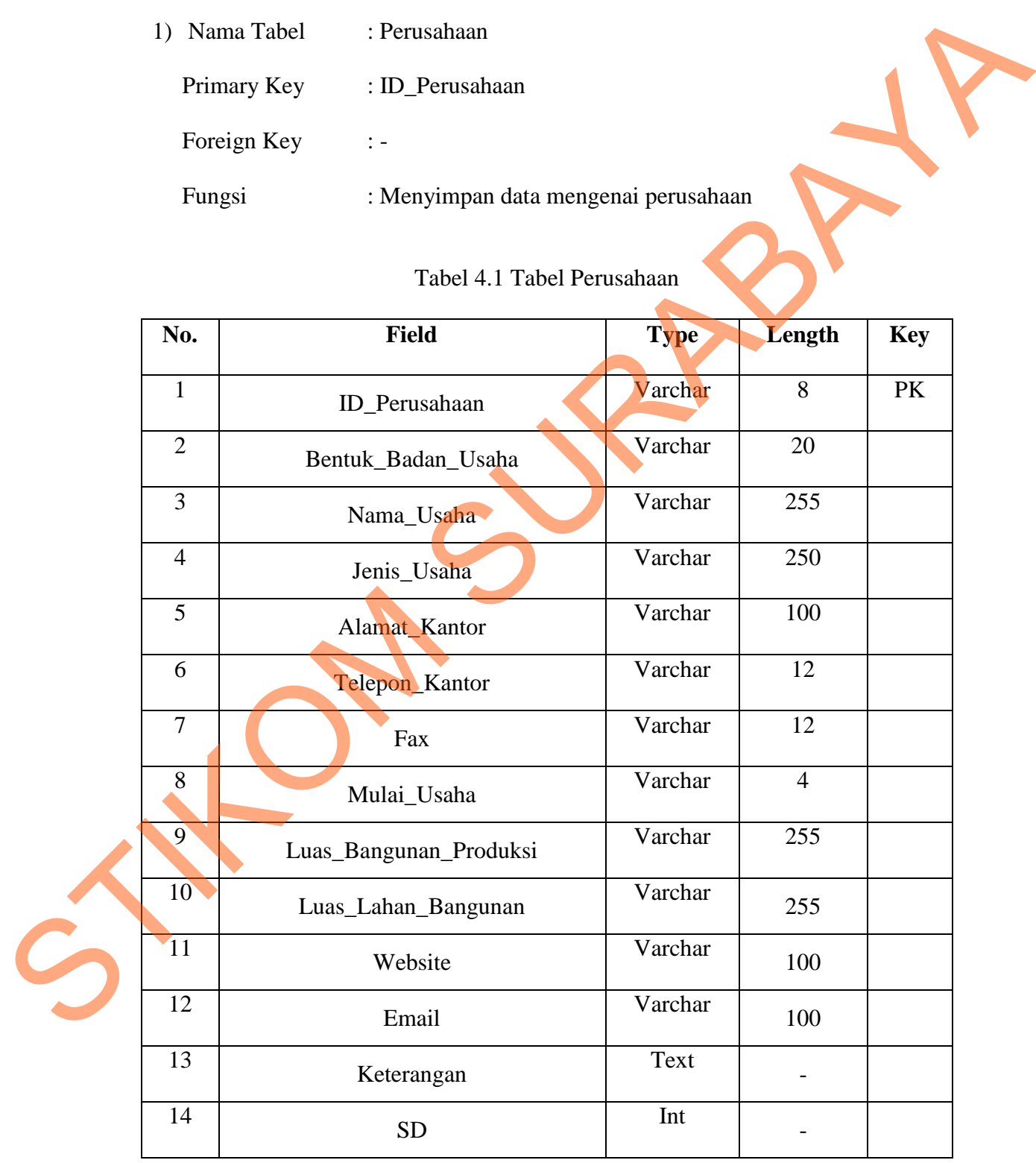

# Tabel 4.1 Tabel Perusahaan

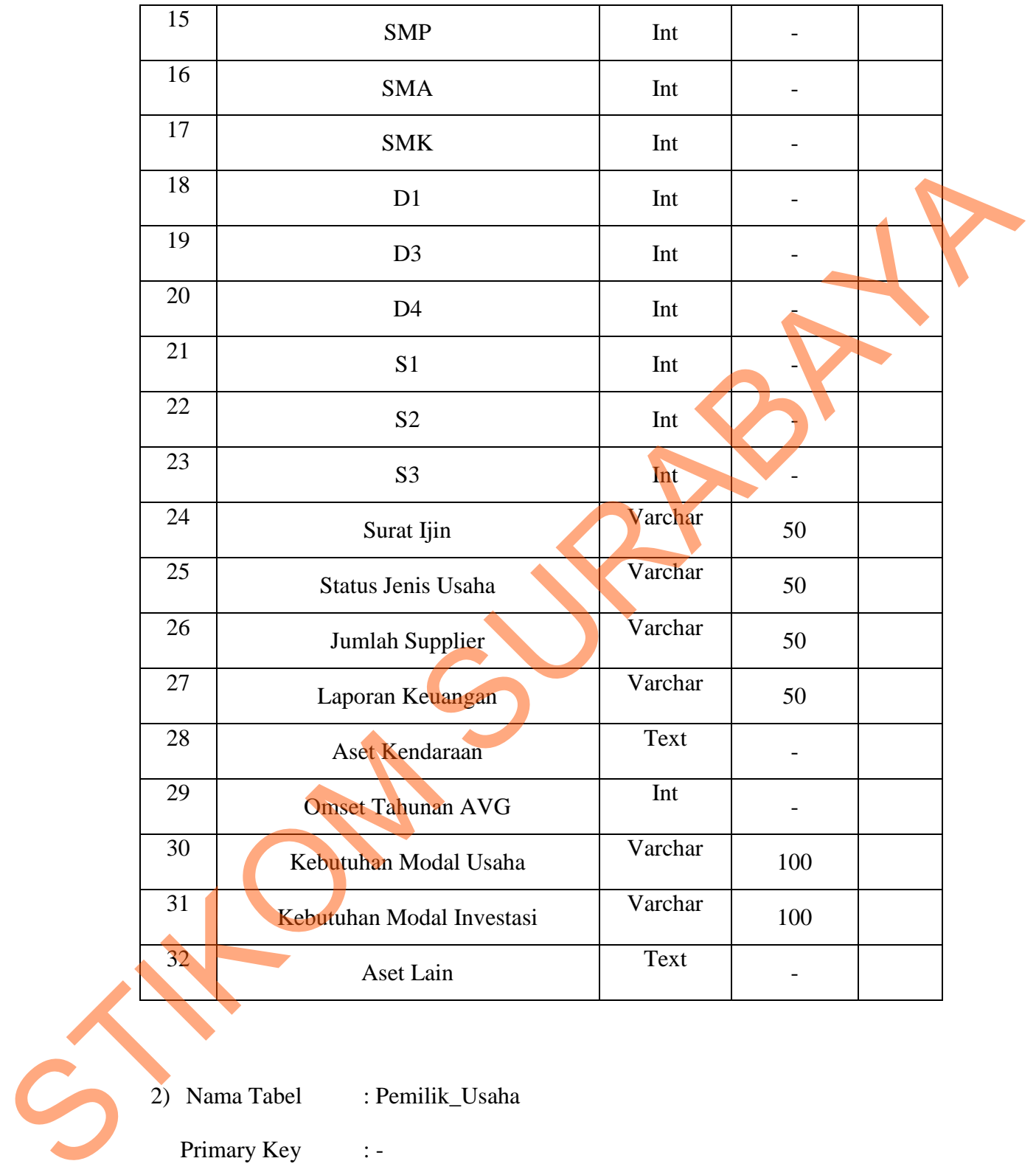

: Pemilik\_Usaha

Primary Key : -

Foreign Key : ID\_Perusahaan

Fungsi : Menyimpan data mengenai pemilik perusahaan

| No.            | <b>Field</b> | <b>Type</b> | Length | <b>Key</b> |
|----------------|--------------|-------------|--------|------------|
|                | ID_Pemilik   | Varchar     | 16     | PK         |
| $\overline{2}$ | Nama_Pemilik | Varchar     | 255    |            |
| 3              | Alamat_Rumah | Varchar     | 255    |            |
| 4              | Telp_Pemilik | Varchar     | 12     |            |
| 5              | Email        | Varchar     | 100    |            |

Tabel 4.2 Tabel Pemilik\_Usaha

3) Nama Tabel : Penanggung Jawab

Primary Key : ID\_Penanggung\_Jawab

Foreign Key : ID\_Perusahaan

# Fungsi : Menyimpan data mengenai penanggung jawab perusahaan

# Tabel 4.3 Tabel Penanggung Jawab

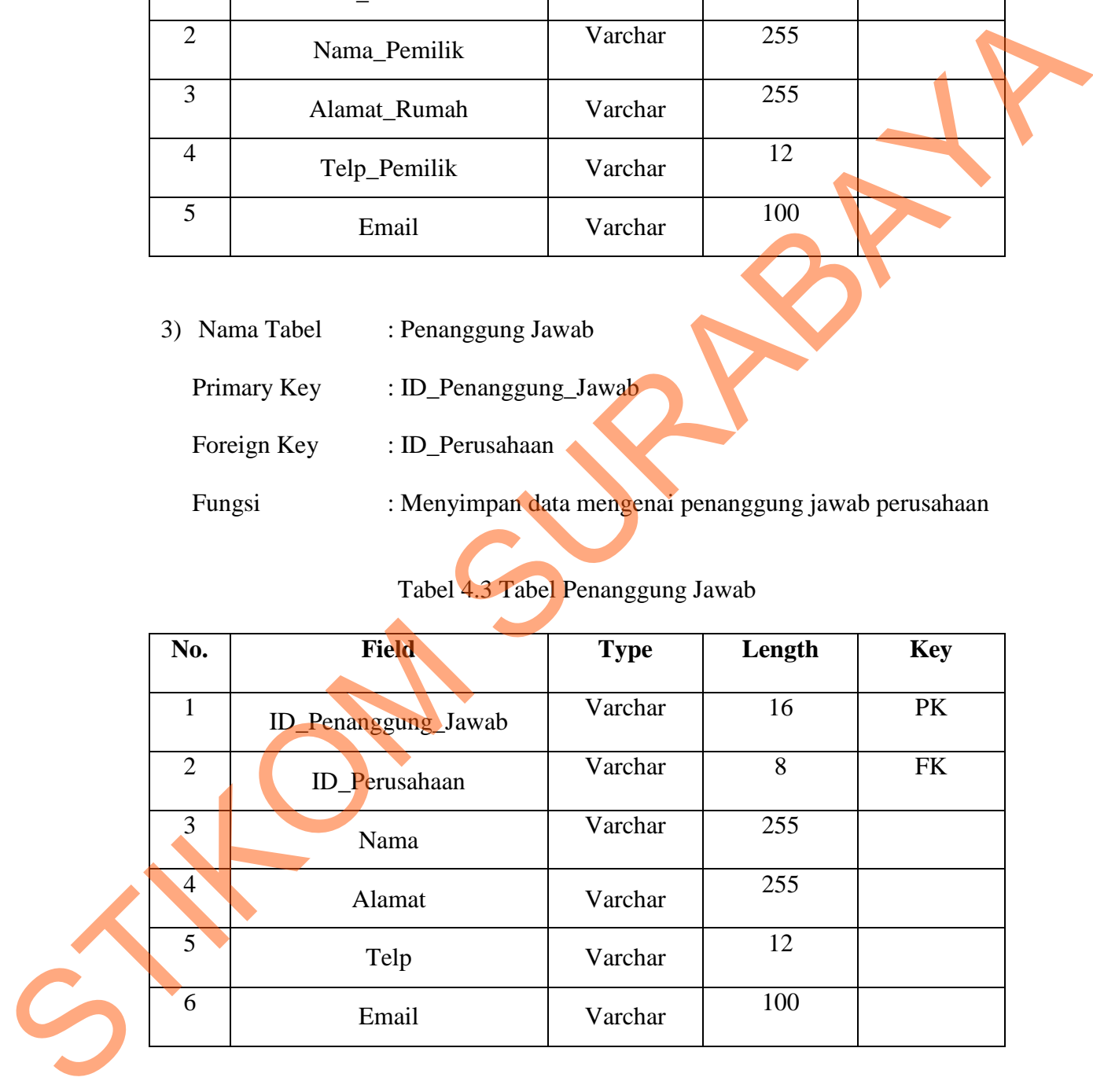

4) Nama Tabel : Memiliki

Primary Key : ID\_Perusahaan dan ID\_Pemilik

Foreign Key : ID\_Perusahaan dan ID\_Pemilik

Fungsi : Konfirmasi

## Tabel 4.4 Tabel Memiliki

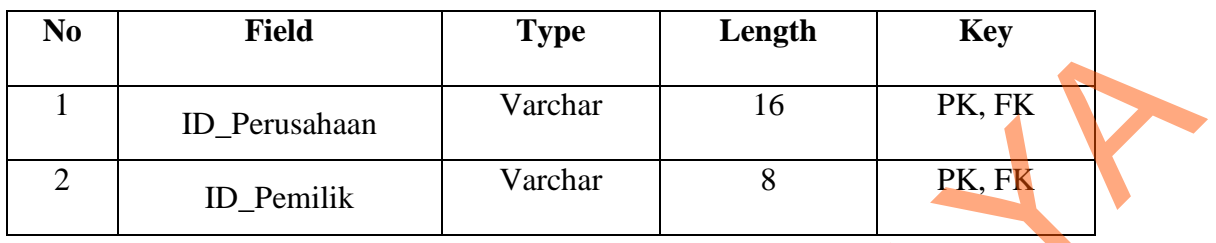

5) Nama Tabel : Pendampingan Primary Key : - Foreign Key : ID\_Perusahaan Fungsi : Menyimpan data pendampingan UMKM

# Tabel 4.5 Tabel Pendampingan

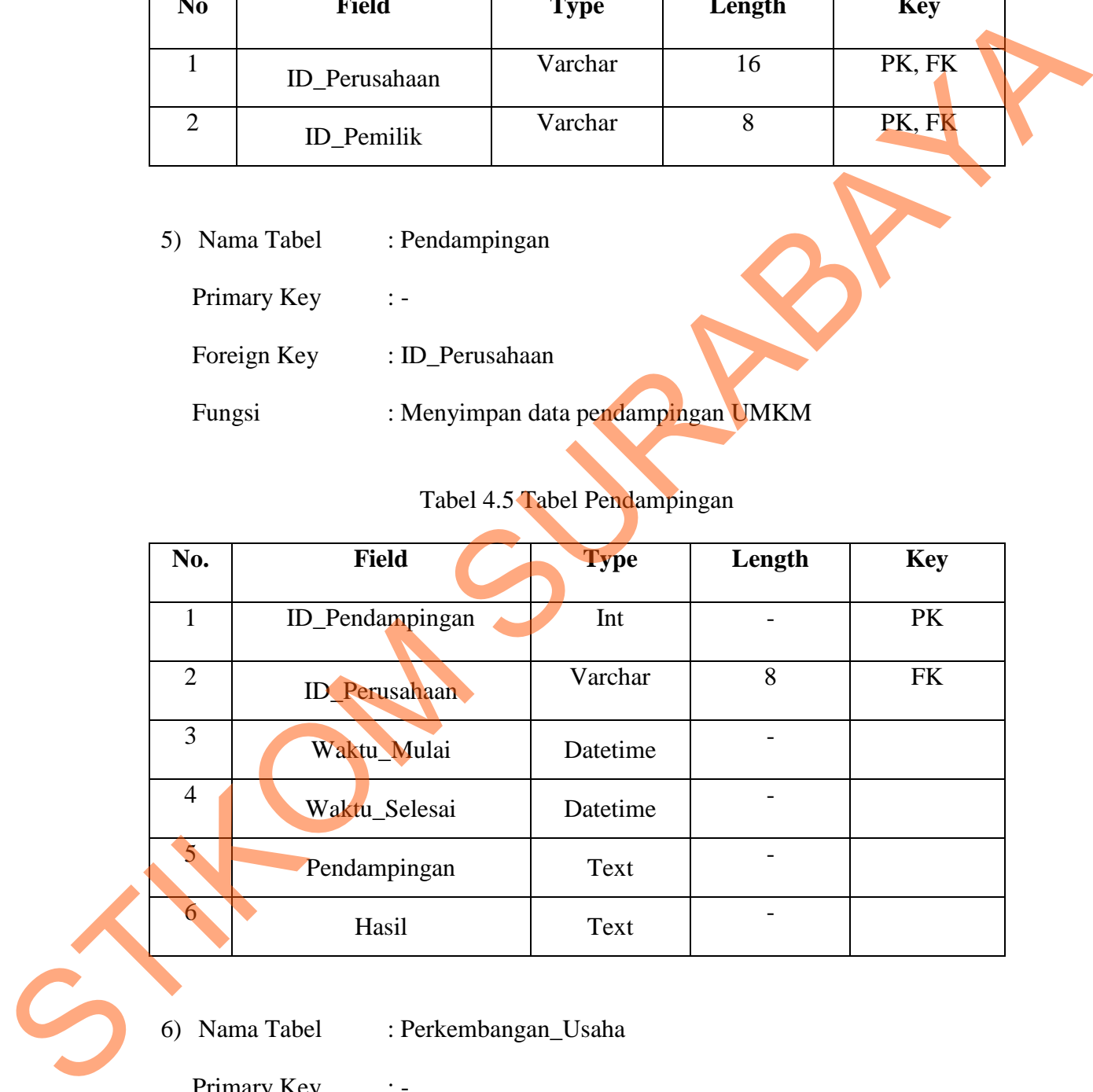

6) Nama Tabel : Perkembangan\_Usaha

Primary Key : -

Foreign Key : ID\_Perusahaan

Fungsi : Menyimpan data perkembangan usaha perusahaan

|   | No.                     | Field                          | <b>Type</b>                  | Length                   | <b>Key</b> |
|---|-------------------------|--------------------------------|------------------------------|--------------------------|------------|
|   | $\mathbf{1}$            | ID_Perkembangan                | Int                          | $\overline{\phantom{0}}$ | PK         |
|   | $\overline{2}$          | ID_Perusahaan                  | Varchar                      | 8                        | FK         |
|   | $\overline{3}$<br>Tahun |                                | Integer                      |                          |            |
|   | $\overline{4}$          | Penjualan                      | Integer                      |                          |            |
|   | $\overline{5}$          | Pengeluaran                    | Integer                      |                          |            |
|   | 6                       | Keuntungan                     | Integer                      |                          |            |
|   | $\overline{7}$          | Asset                          | Integer                      |                          |            |
|   | Fungsi                  | : ID_Perusahaan<br>Foreign Key | : Menyimpan data produk UMKM |                          |            |
|   |                         |                                | Tabel 4.7 Tabel Produk       |                          |            |
|   | No.                     | Field                          | <b>Type</b>                  | Length                   | <b>Key</b> |
|   |                         | ID_Produk                      | Int                          |                          | PK         |
|   |                         | ID_Perusahaan                  | Varchar                      | 8                        | ${\rm FK}$ |
| S | 3                       | Nama_Produk                    | Varchar                      | 255                      |            |

Tabel 4.6 Tabel Perkembangan Usaha

Tabel 4.7 Tabel Produk

| No. | <b>F</b> ield    | <b>Type</b> | Length | <b>Key</b> |
|-----|------------------|-------------|--------|------------|
|     | <b>ID_Produk</b> | Int         |        | <b>PK</b>  |
|     | ID_Perusahaan    | Varchar     | 8      | <b>FK</b>  |
| 3   | Nama_Produk      | Varchar     | 255    |            |
| 4   | Harga_Produk     | Int         |        |            |

8) Nama Tabel : User Primary Key : ID\_User Foreign Key : -Fungsi : Menyimpan data User

## Tabel 4.8 Tabel User

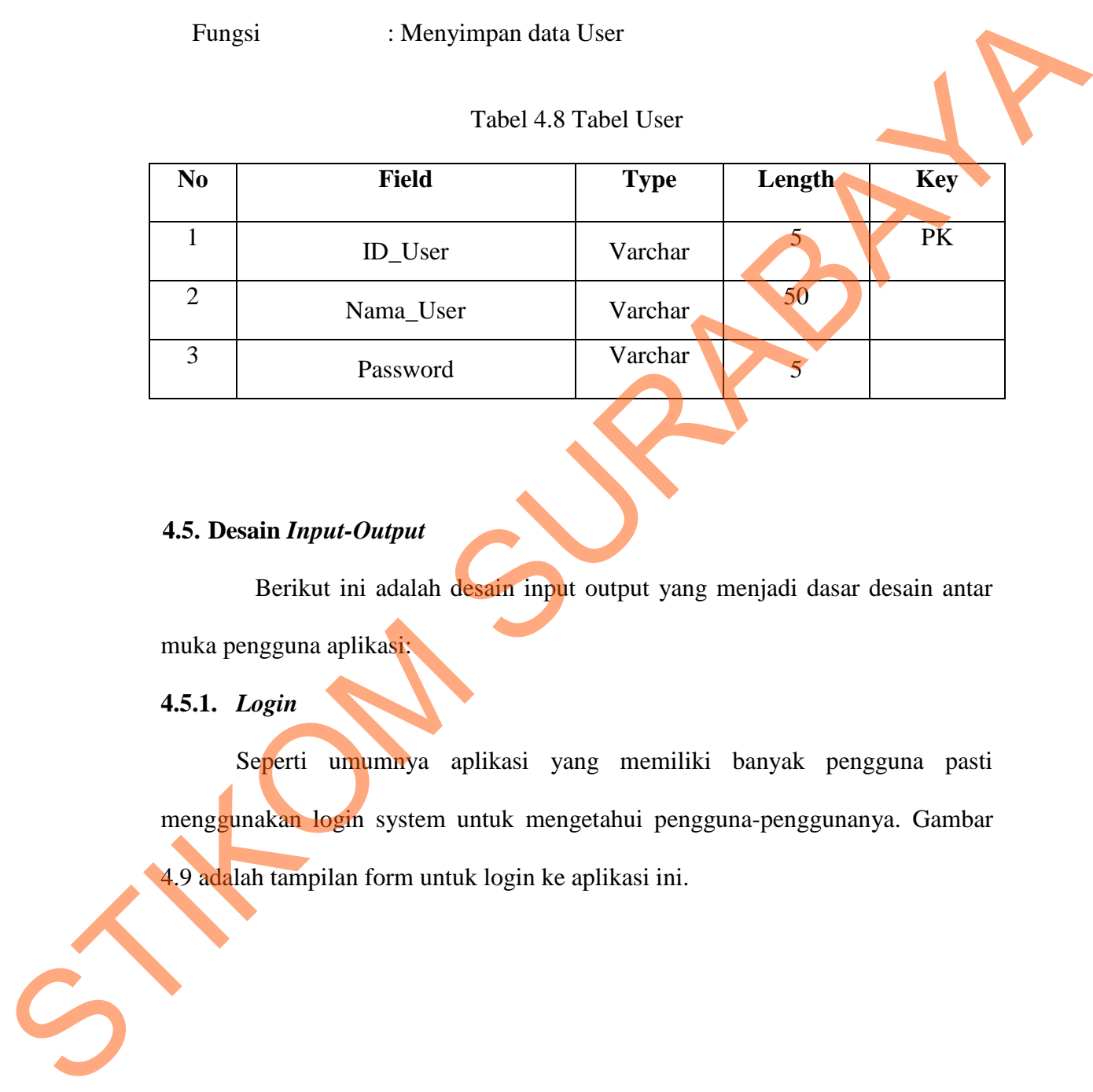

## **4.5. Desain** *Input-Output*

Berikut ini adalah desain input output yang menjadi dasar desain antar muka pengguna aplikasi:

**4.5.1.** *Login* 

Seperti umumnya aplikasi yang memiliki banyak pengguna pasti menggunakan login system untuk mengetahui pengguna-penggunanya. Gambar 4.9 adalah tampilan form untuk login ke aplikasi ini.

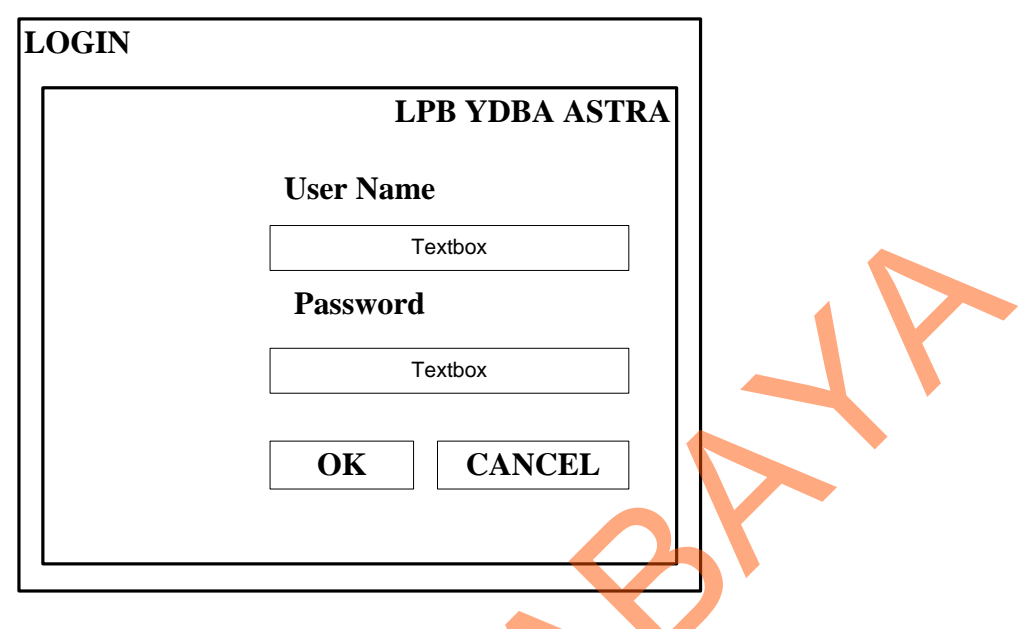

Gambar 4.9 Login

## **4.5.2.** *Application* **Menu Utama**

Dalam form ini, anda sebagai pengguna yang sah/terdaftar bisa mengakses aplikasi ini dengan banyak pilihan menu. Pada form menu utama ini anda bisa mengakses ke berbagai pilihan aplikasi. Dalam menu utama terdapat menu, master, transaksi, dan laporan.

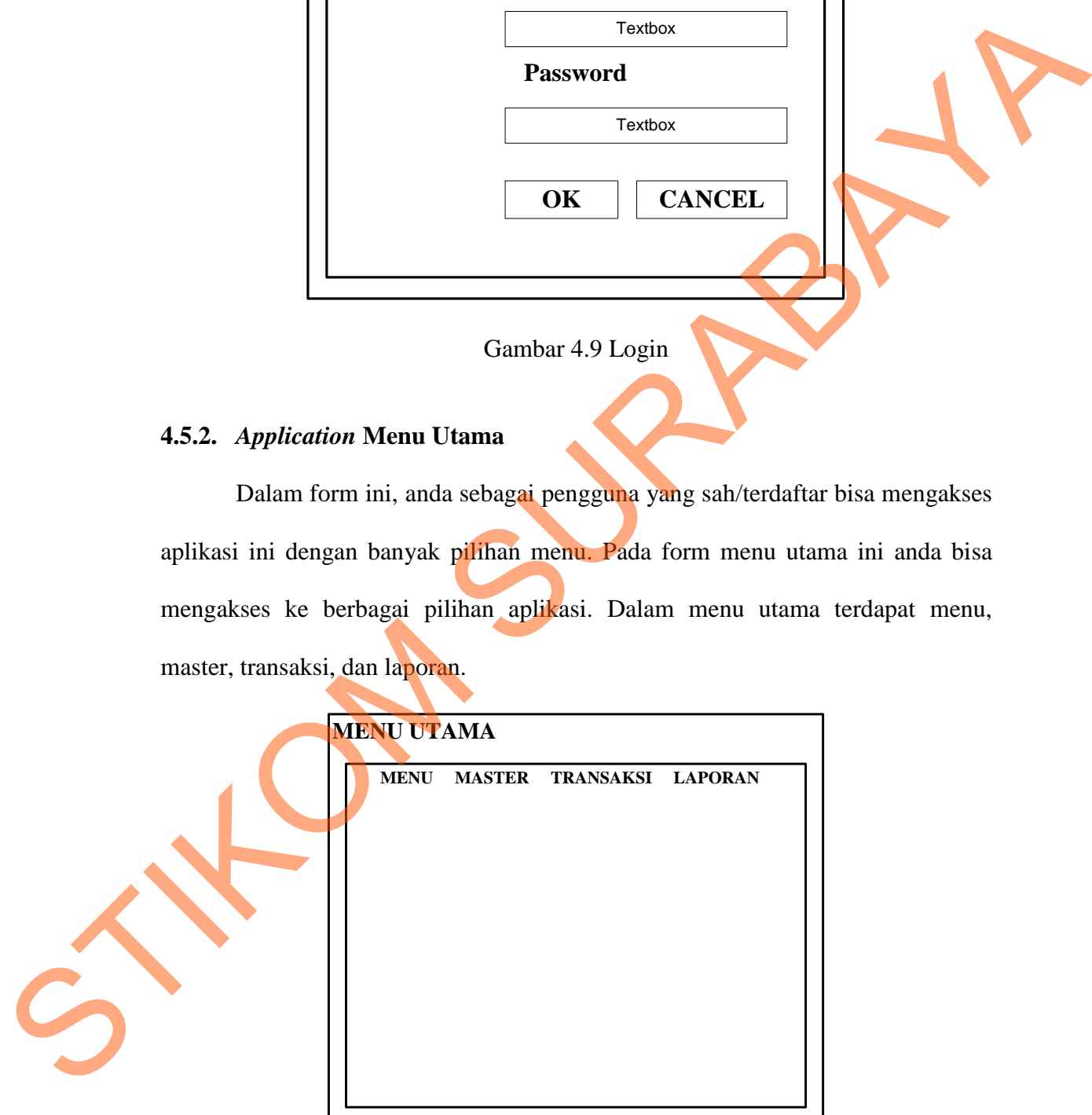

Gambar 4.10 *Application* Menu Utama

### **4.5.3.** *Application* **Form Data UMKM**

Dalam form ini, kita bisa memasukkan data UMKM yang ada ke dalam system, lalu bisa disimpan, diubah, dan dihapus. Data yang sudah dimasukkan bisa dilihat pada tampilan data grid view.

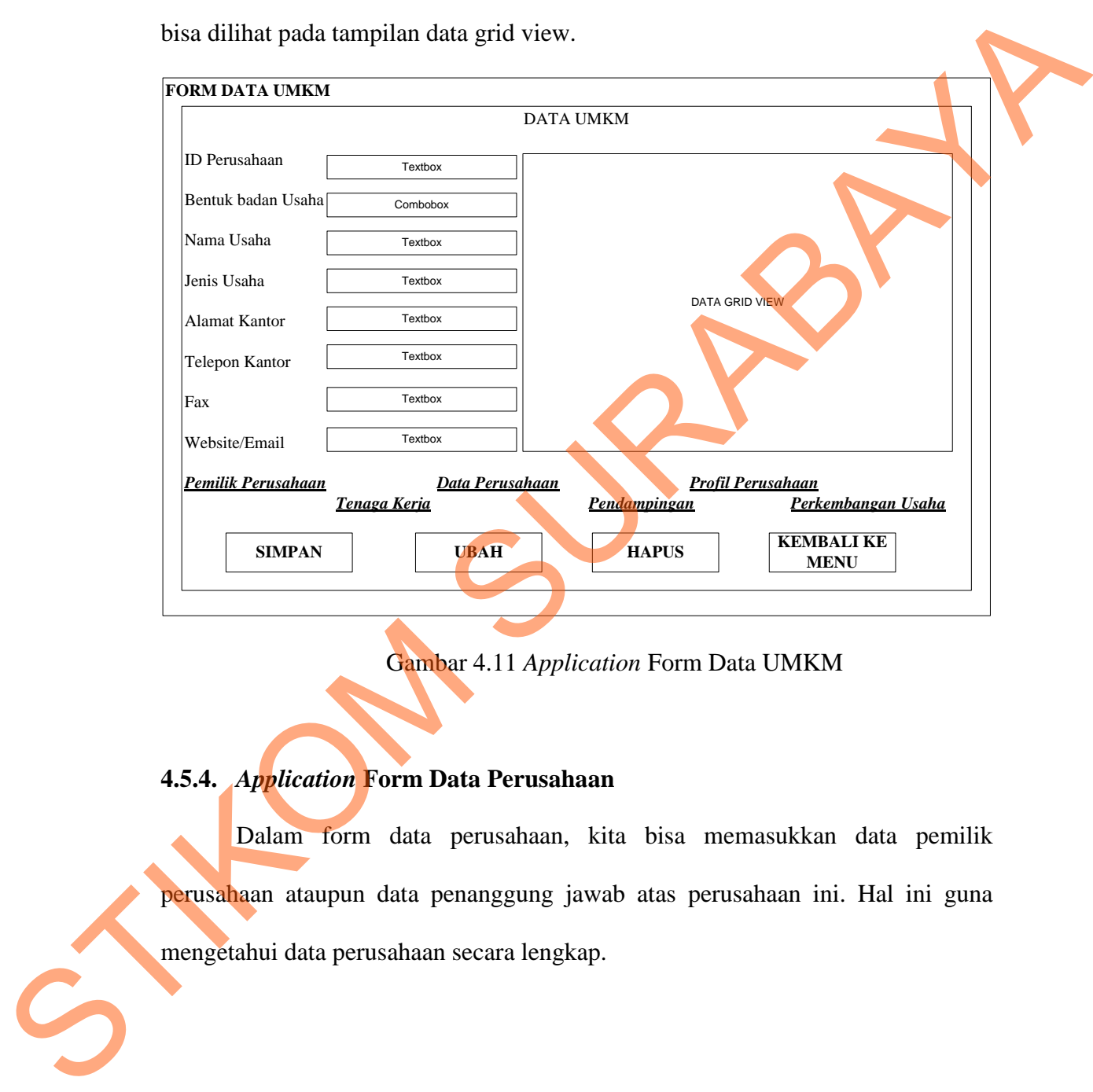

Gambar 4.11 *Application* Form Data UMKM

## **4.5.4.** *Application* **Form Data Perusahaan**

Dalam form data perusahaan, kita bisa memasukkan data pemilik perusahaan ataupun data penanggung jawab atas perusahaan ini. Hal ini guna mengetahui data perusahaan secara lengkap.

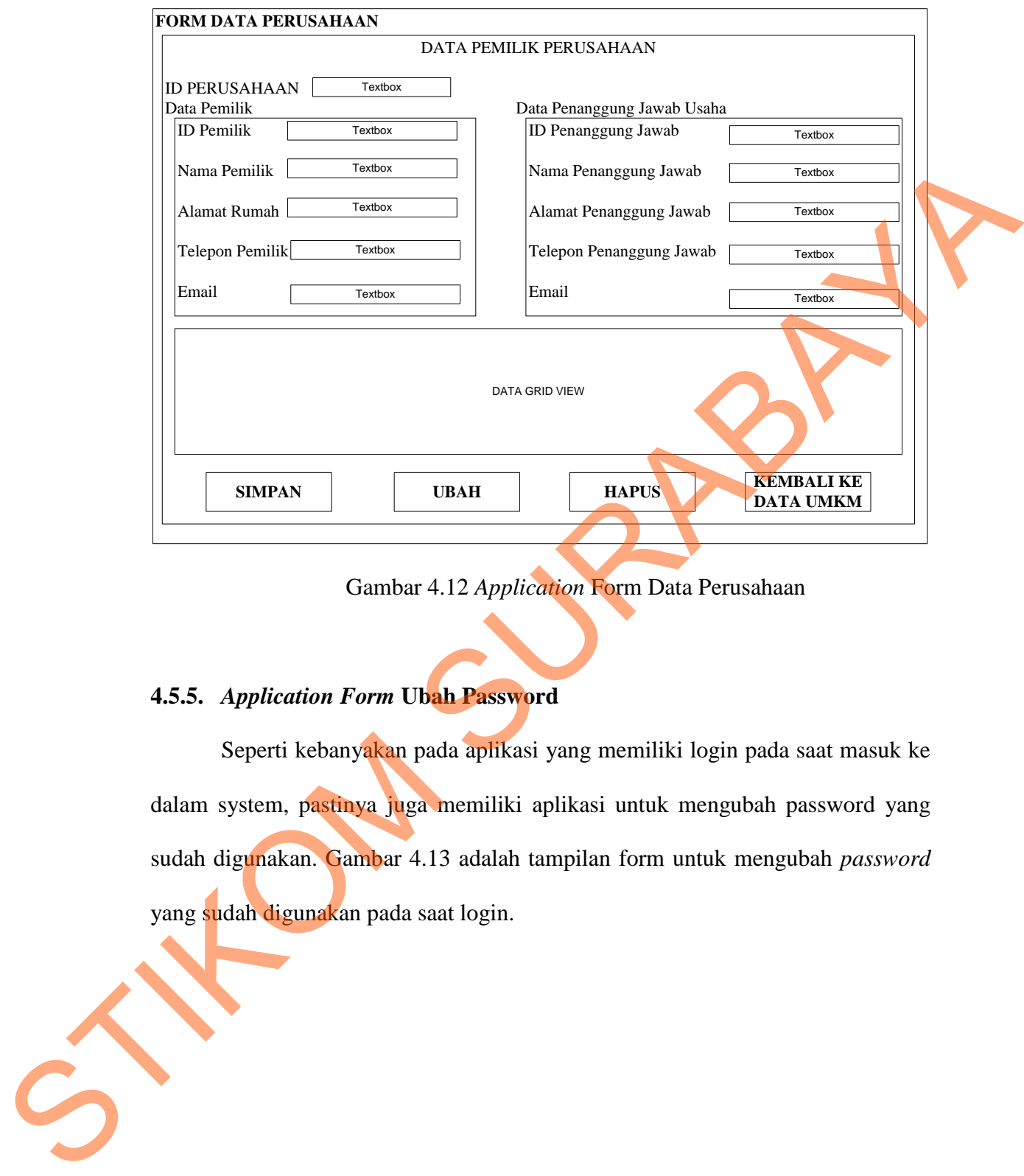

Gambar 4.12 *Application* Form Data Perusahaan

# **4.5.5.** *Application Form* **Ubah Password**

Seperti kebanyakan pada aplikasi yang memiliki login pada saat masuk ke dalam system, pastinya juga memiliki aplikasi untuk mengubah password yang sudah digunakan. Gambar 4.13 adalah tampilan form untuk mengubah *password* yang sudah digunakan pada saat login.

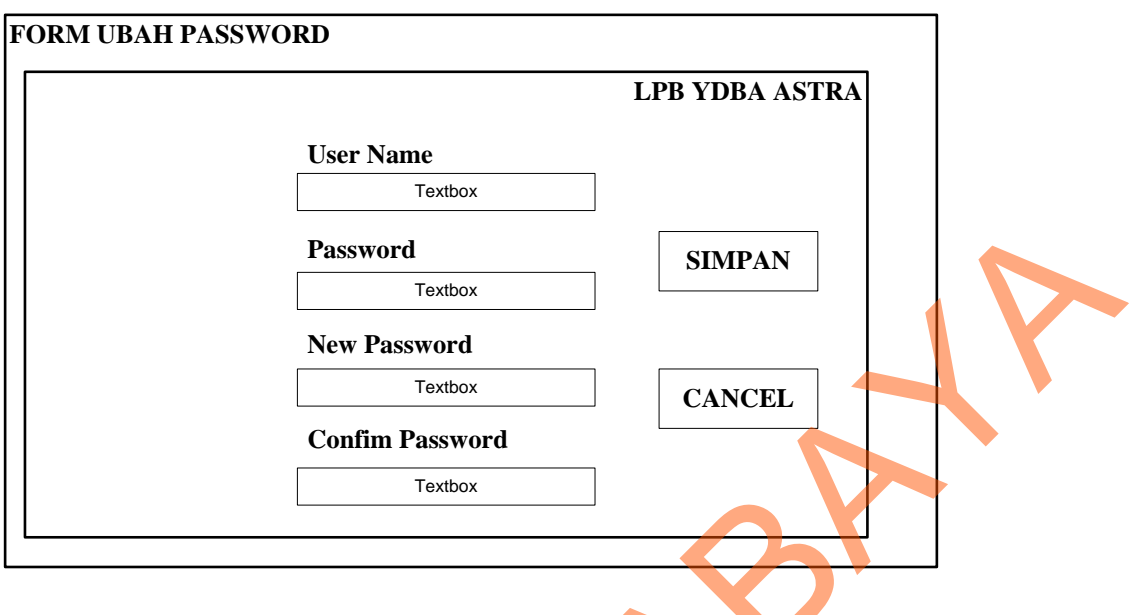

Gambar 4.13 Form Ubah Password

# **4.5.6.** *Application Form* **Data Perusahaan**

Dalam form data perusahaan, ada data produk usaha dan luas bangunan usaha. Bisa mengetahui perkembangan usaha dan kebutuhan modal usaha.

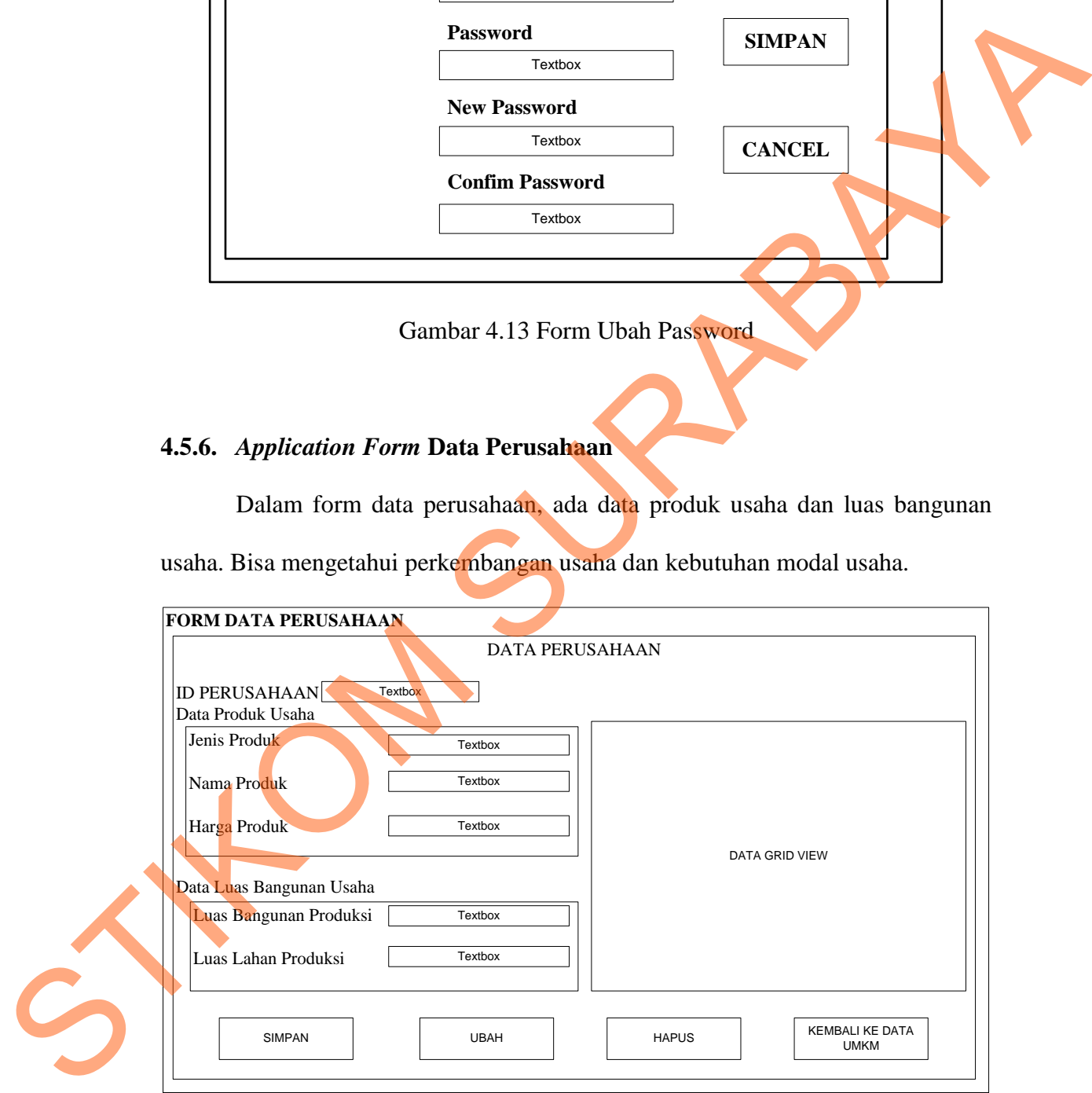

Gambar 4.14 Form Data Perusahaan

## **4.5.7.** *Application Form* **Tenaga Kerja**

Pada form tenaga kerja, kita bisa melihat seberapa banyak tenaga kerja yang ada pada UMKM tersebut, berapa jumlah tenaga kerja pertingkatan jenjang pendidikan.

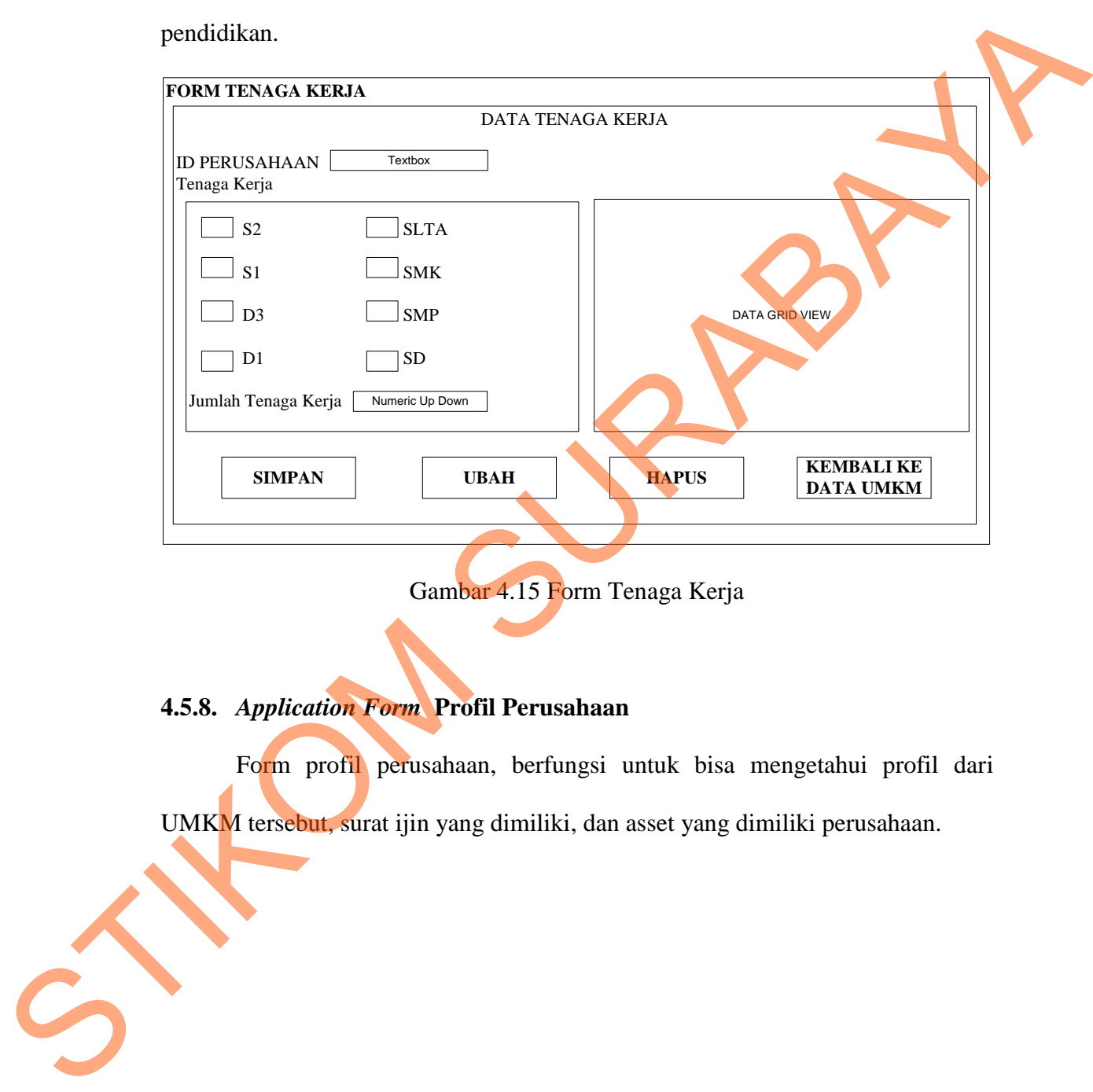

Gambar 4.15 Form Tenaga Kerja

# **4.5.8.** *Application Form* **Profil Perusahaan**

Form profil perusahaan, berfungsi untuk bisa mengetahui profil dari UMKM tersebut, surat ijin yang dimiliki, dan asset yang dimiliki perusahaan.

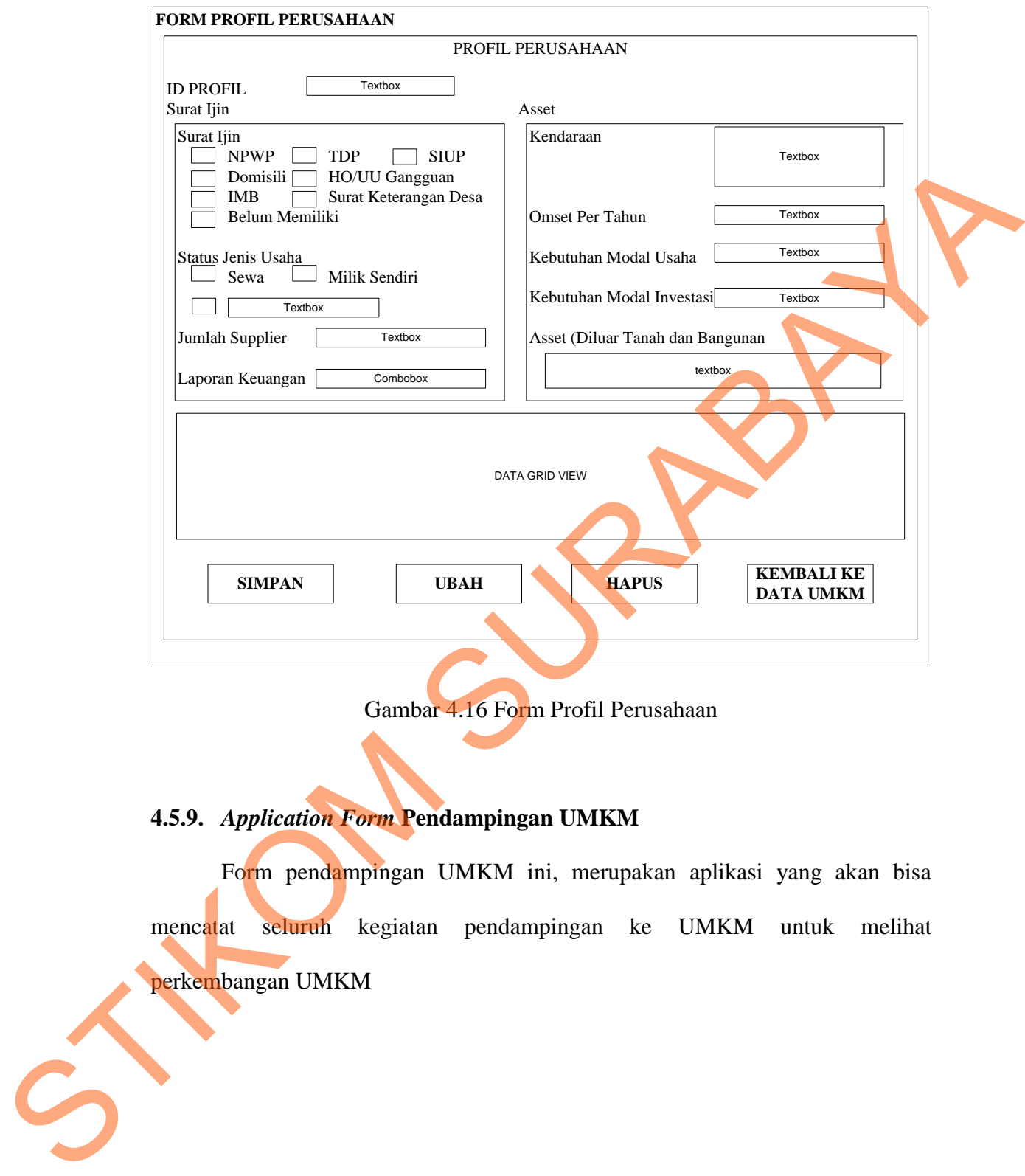

Gambar 4.16 Form Profil Perusahaan

# **4.5.9.** *Application Form* **Pendampingan UMKM**

Form pendampingan UMKM ini, merupakan aplikasi yang akan bisa mencatat seluruh kegiatan pendampingan ke UMKM untuk melihat perkembangan UMKM

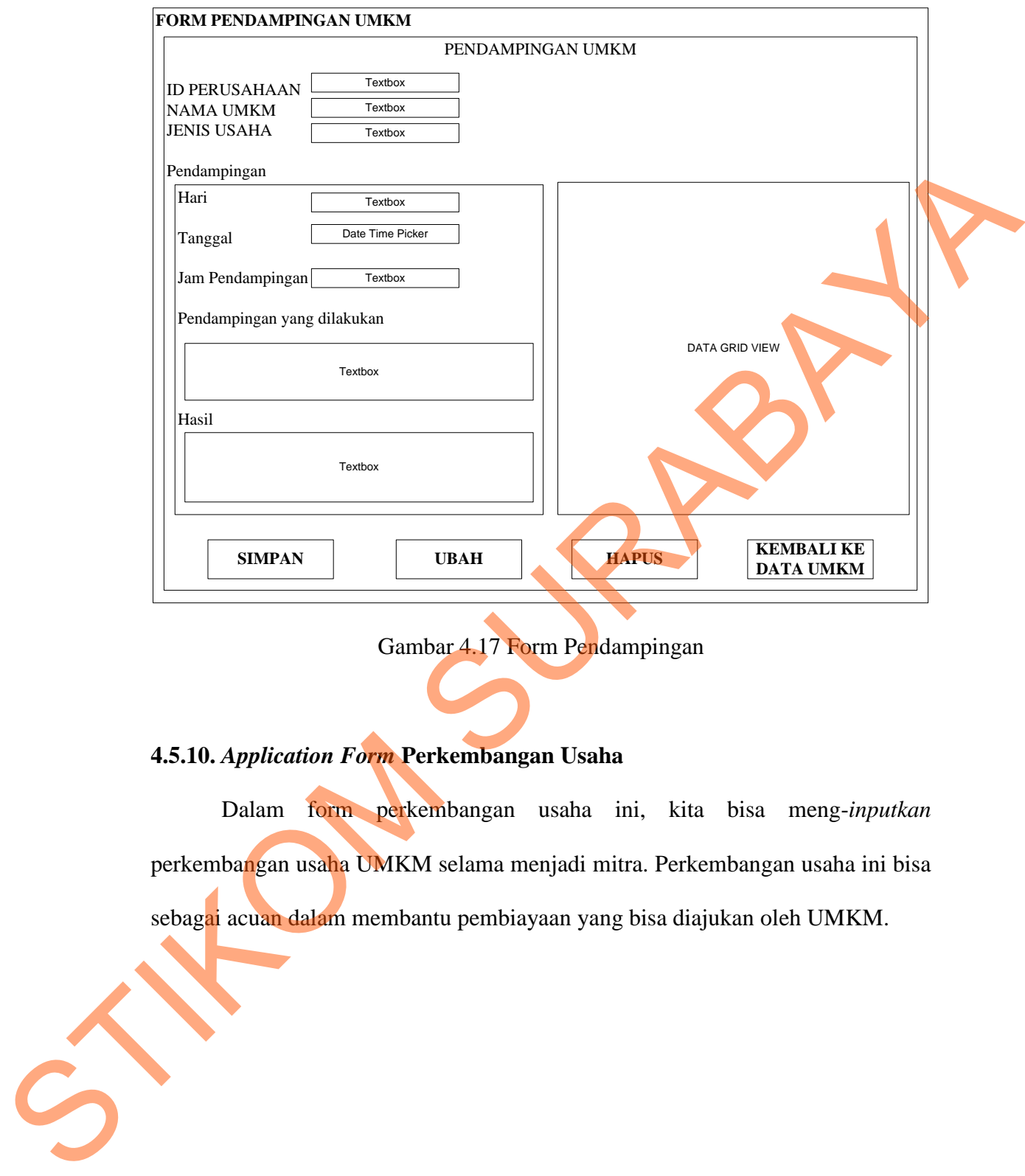

# Gambar 4.17 Form Pendampingan

# **4.5.10.** *Application Form* **Perkembangan Usaha**

Dalam form perkembangan usaha ini, kita bisa meng-*inputkan* perkembangan usaha UMKM selama menjadi mitra. Perkembangan usaha ini bisa sebagai acuan dalam membantu pembiayaan yang bisa diajukan oleh UMKM.

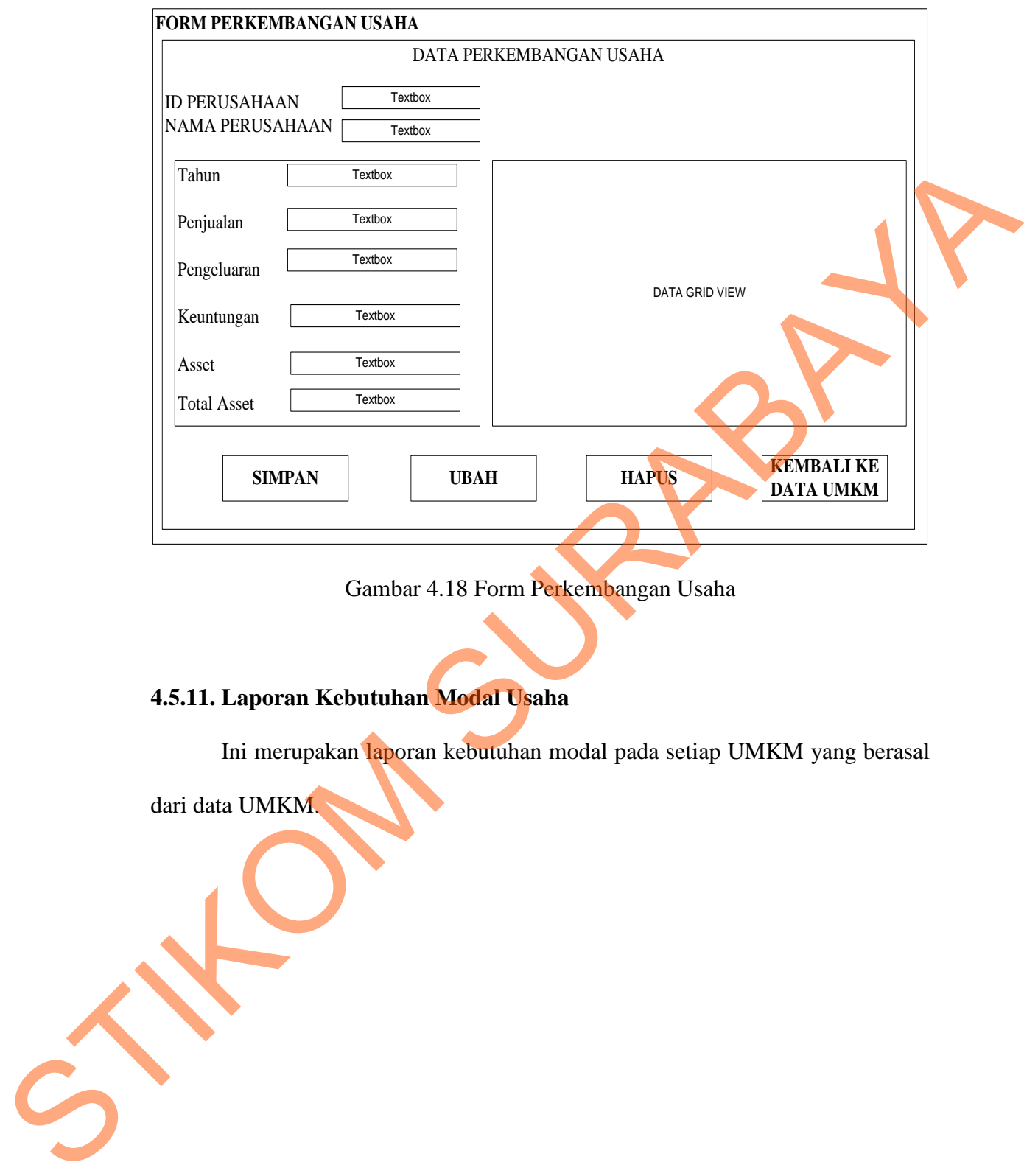

# Gambar 4.18 Form Perkembangan Usaha

# **4.5.11. Laporan Kebutuhan Modal Usaha**

Ini merupakan laporan kebutuhan modal pada setiap UMKM yang berasal

dari data UMKM.

47

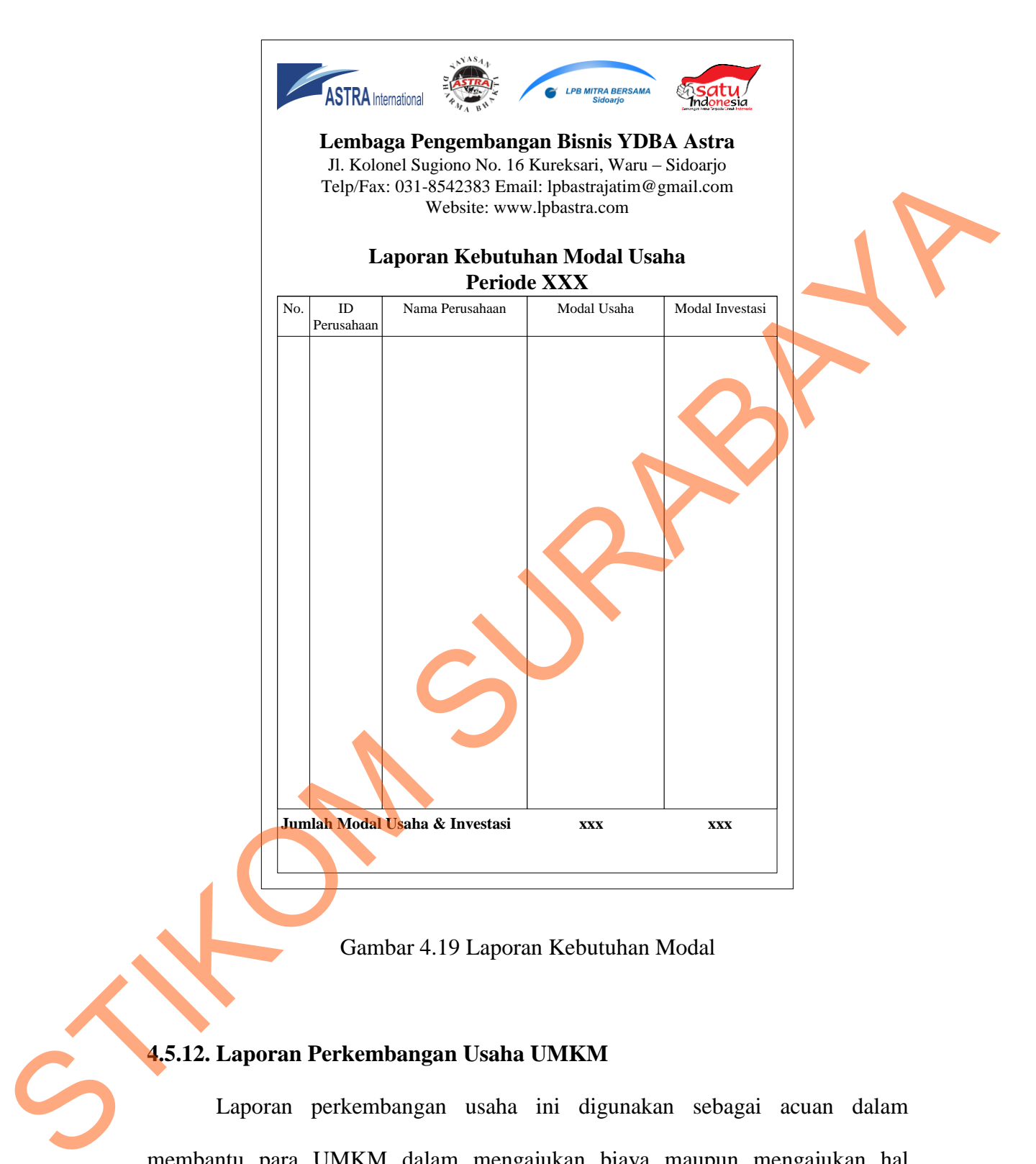

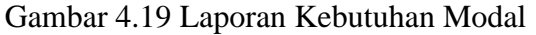

## **4.5.12. Laporan Perkembangan Usaha UMKM**

Laporan perkembangan usaha ini digunakan sebagai acuan dalam membantu para UMKM dalam mengajukan biaya maupun mengajukan hal lainnya.

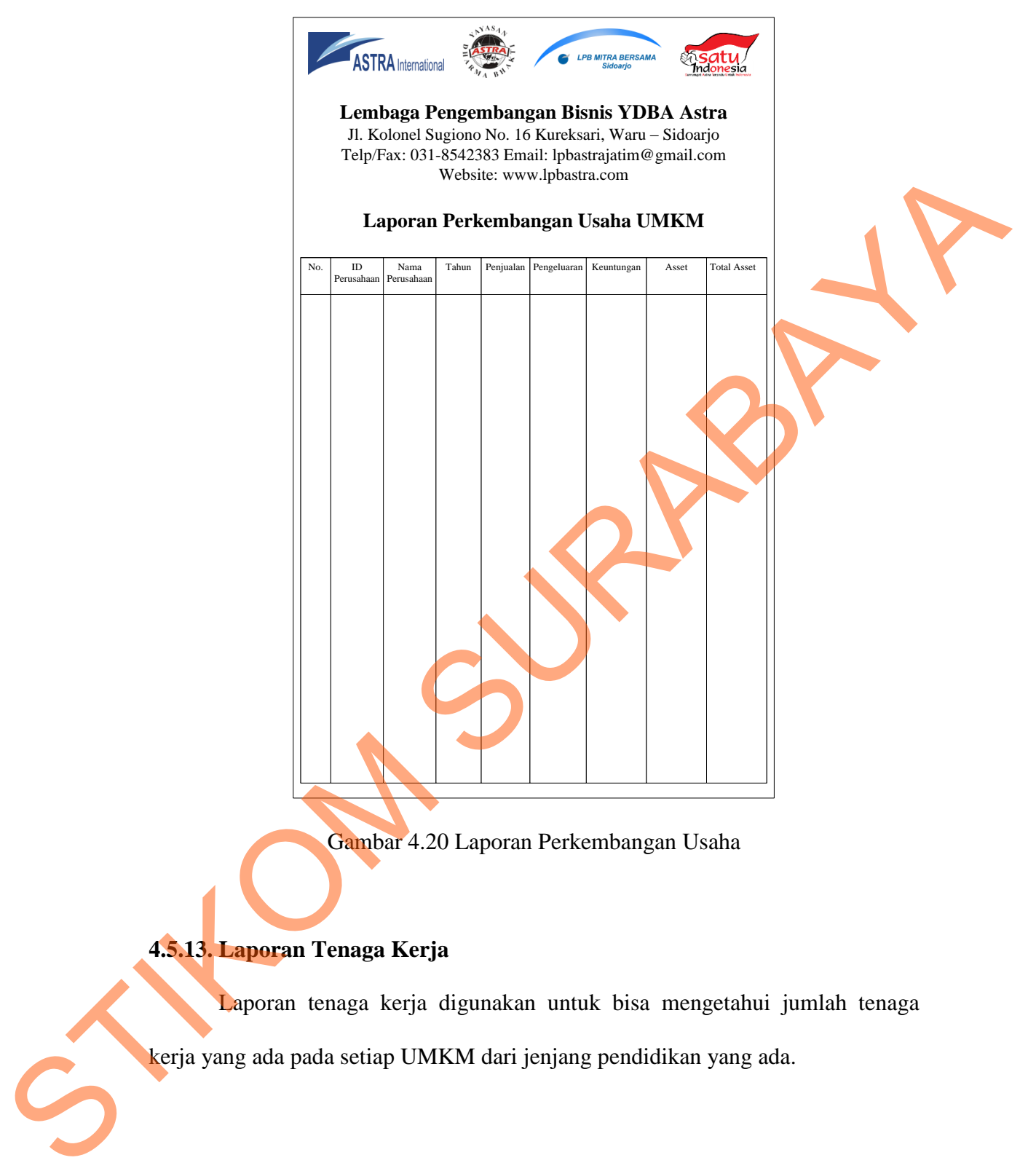

Gambar 4.20 Laporan Perkembangan Usaha

## **4.5.13. Laporan Tenaga Kerja**

Laporan tenaga kerja digunakan untuk bisa mengetahui jumlah tenaga kerja yang ada pada setiap UMKM dari jenjang pendidikan yang ada.

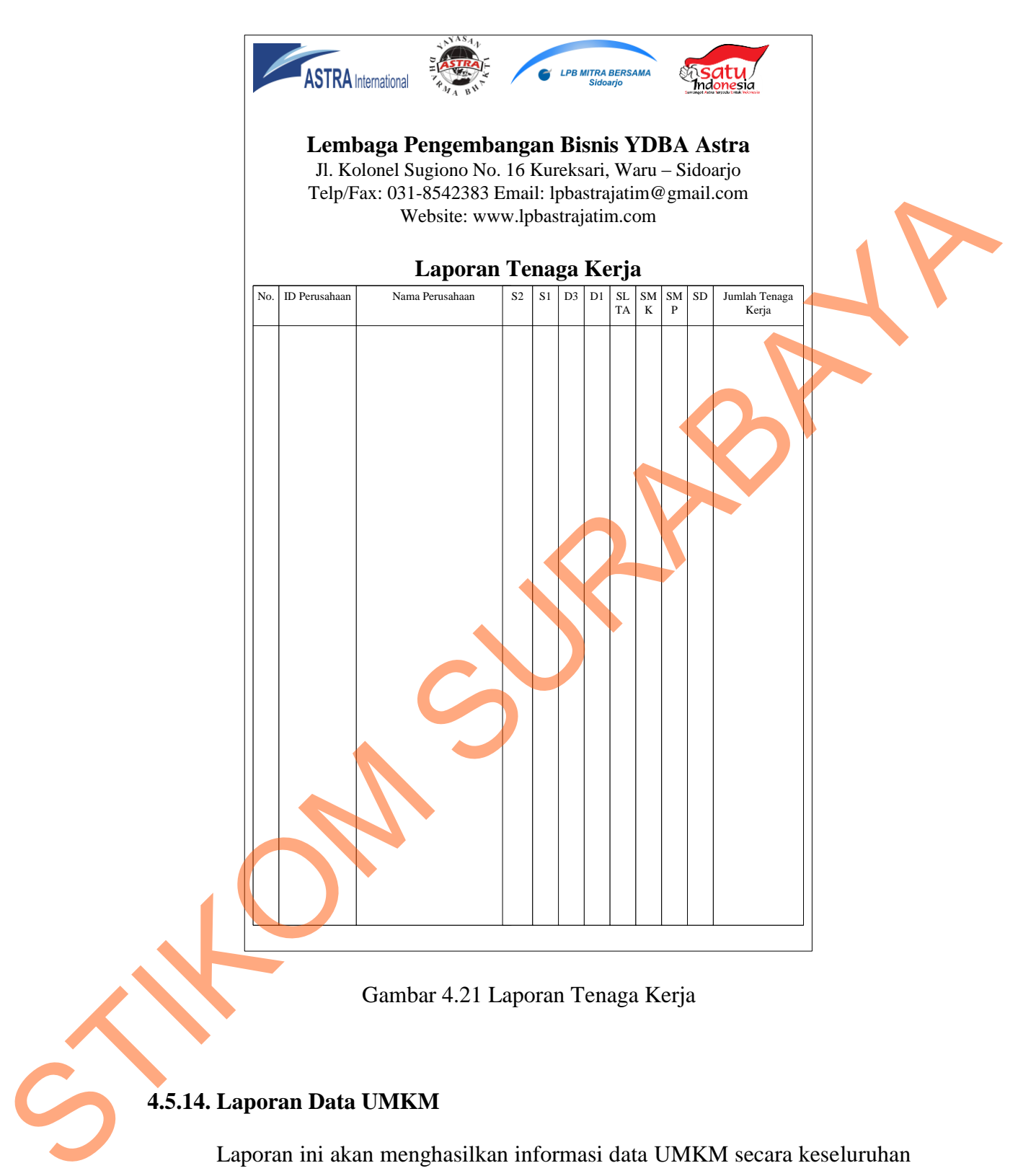

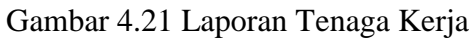

## **4.5.14. Laporan Data UMKM**

Laporan ini akan menghasilkan informasi data UMKM secara keseluruhan yang ada pada perusahaan selama periode tertentu.

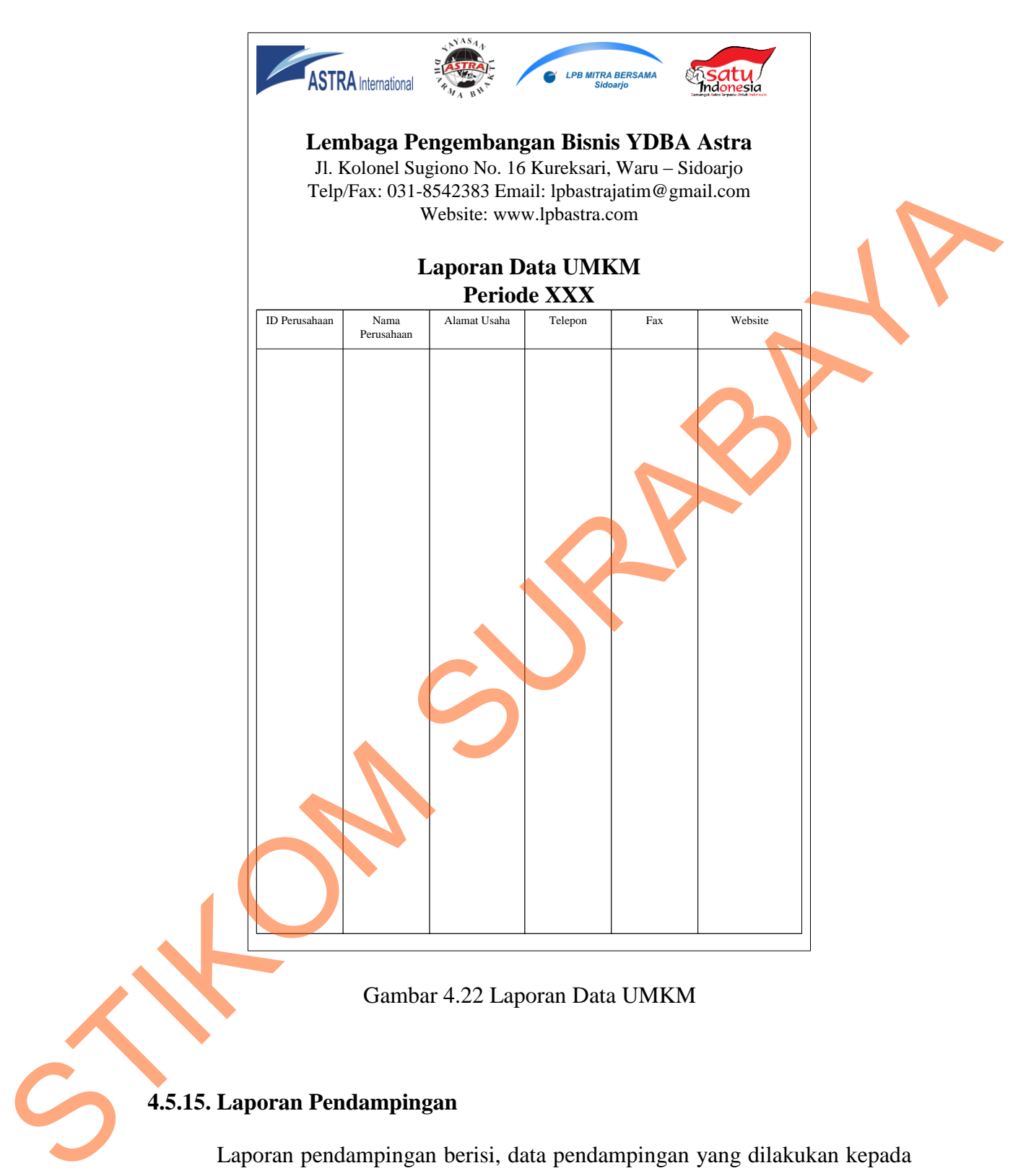

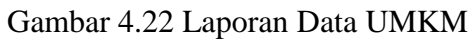

# **4.5.15. Laporan Pendampingan**

Laporan pendampingan berisi, data pendampingan yang dilakukan kepada UMKM untuk melihat perkembangan usaha.

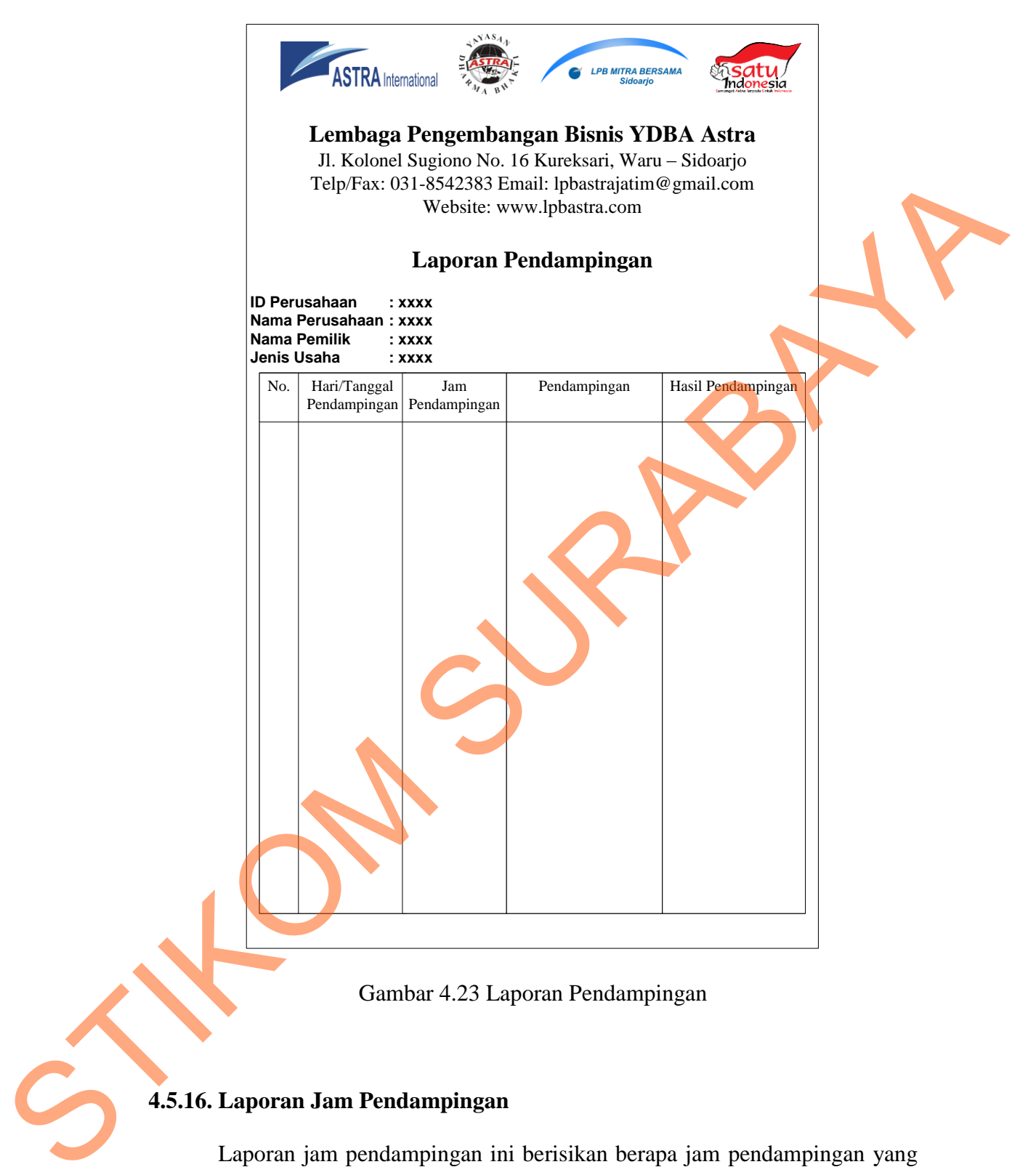

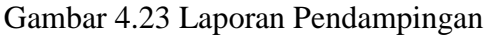

## **4.5.16. Laporan Jam Pendampingan**

Laporan jam pendampingan ini berisikan berapa jam pendampingan yang sudah dilakukan dan hasil pandampingan selama satu periode.

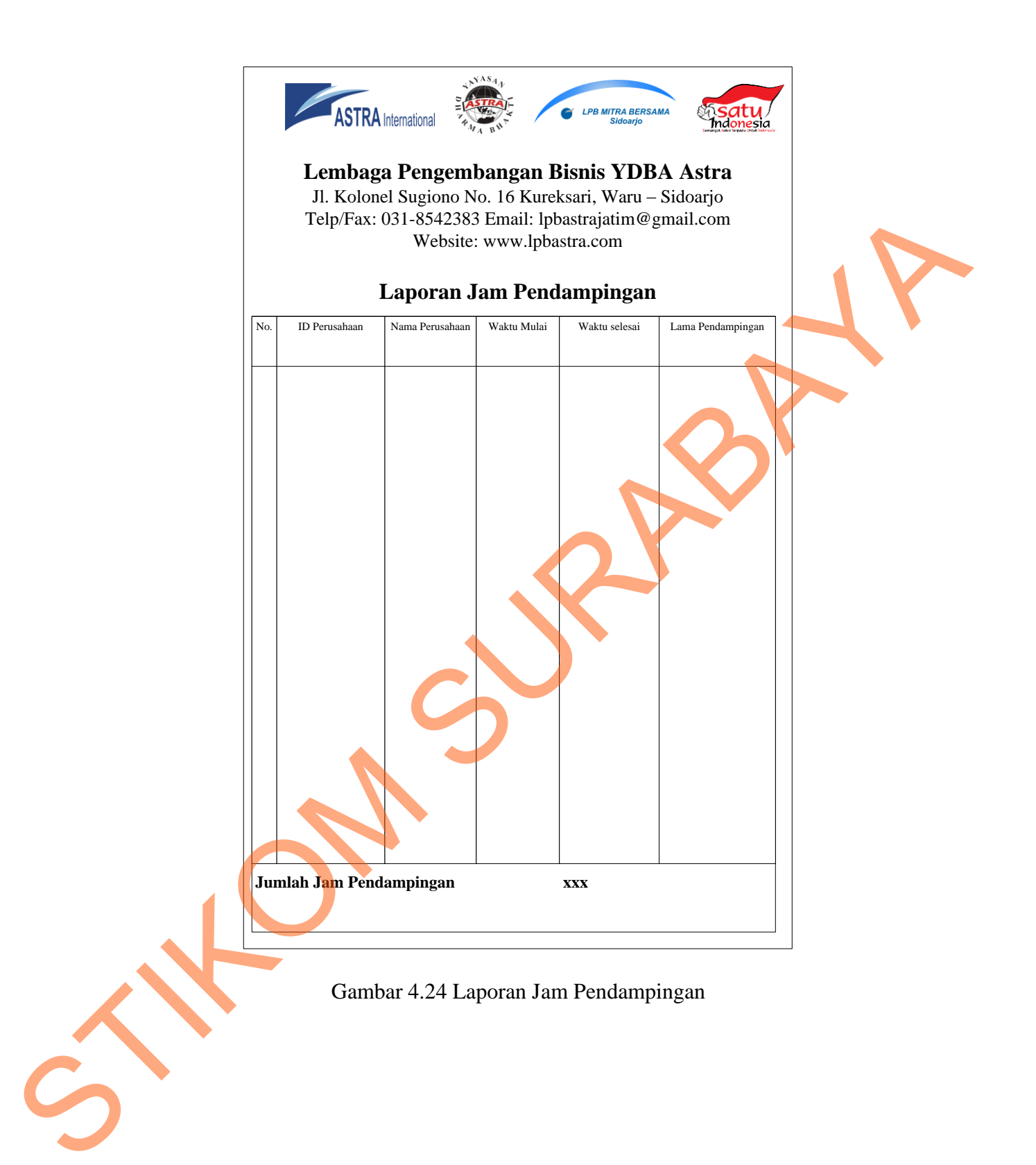

53